# **Tektronix®**

TCP0030A 型 120 MHz、30 Amp AC/DC 電流プローブ 取扱説明書

**www.tek.com 077-0329-01**

Copyright © Tektronix. All rights reserved. 使用許諾ソフトウェア製品は、Tektronix またはその子会社や供給 者が所有するもので、米国著作権法および国際条約の規定によって保護されています。

Tektronix 製品は、登録済および出願中の米国その他の国の特許等により保護されています。 本書の内容 は、既に発行されている他の資料の内容に代わるものです。 また、本製品の仕様および価格は、予告なく 変更させていただく場合がございますので、予めご了承ください。

TEKTRONIX および TEK は Tektronix, Inc. の登録商標です。

#### Tektronix 連絡先

Tektronix, Inc. 14150 SW Karl Braun Drive P.O. Box 500 Beaverton, OR 97077 USA

製品情報、代理店、サービス、およびテクニカル・サポート:

北米内:1-800-833-9200 までお電話ください。

世界の他の地域では、www.tektronix.com にアクセスし、お近くの代理店をお探しください。

#### 保証

当社では、本製品において、出荷の日から 1 年間、材料およびその仕上がりについて欠陥がないことを保 証します。この保証期間中に製品に欠陥があることが判明した場合、当社では、当社の裁量に基づき、部 品および作業の費用を請求せずに当該欠陥製品を修理するか、あるいは当該欠陥製品の交換品を提供しま す。保証時に当社が使用する部品、モジュール、および交換する製品は、新しいパフォーマンスに適応す るために、新品の場合、または再生品の場合もあります。交換したすべての部品、モジュール、および製 品は当社で保有されます。

本保証に基づきサービスをお受けいただくため、お客様には、本保証期間の満了前に当該欠陥を当社に通 知していただき、サービス実施のための適切な措置を講じていただきます。お客様には、当該欠陥製品を 梱包していただき、送料前払いにて当社指定のサービス・センターに送付していただきます。本製品がお 客様に返送される場合において、返送先が当該サービス・センターの設置されている国内の場所であると きは、当社は、返送費用を負担します。しかし、他の場所に返送される製品については、すべての送料、 関税、税金その他の費用をお客様に負担していただきます。

本保証は、不適切な使用または不適切もしくは不十分な保守および取り扱いにより生じたいかなる欠陥、 故障または損傷にも適用されません。当社は、以下の事項については、本保証に基づきサービスを提供す る義務を負いません。a)当社担当者以外の者による本製品のインストール、修理またはサービスの試行か ら生じた損傷に対する修理。b)不適切な使用または互換性のない機器への接続から生じた損傷に対する修 理。c)当社製ではないサプライ用品の使用により生じた損傷または機能不全に対する修理。d)本製品が 改造または他の製品と統合された場合において、改造または統合の影響により当該本製品のサービスの時 間または難度が増加したときの当該本製品に対するサービス。

この保証は、明示的または黙示的な他のあらゆる保証の代わりに、製品に関して当社がお客様に対して提供 するものです。当社およびベンダは、商品性または特定目的に対する適合性についての一切の黙示保証を 否認します。欠陥製品を修理または交換する当社の責任は、本保証の不履行についてお客様に提供される 唯一の排他的な法的救済となります。間接損害、特別損害、付随的損害または派生損害については、当社 およびそのベンダは、損害の実現性を事前に通知されていたか否に拘わらず、一切の責任を負いません。

[W2 – 15AUG04]

# 目次

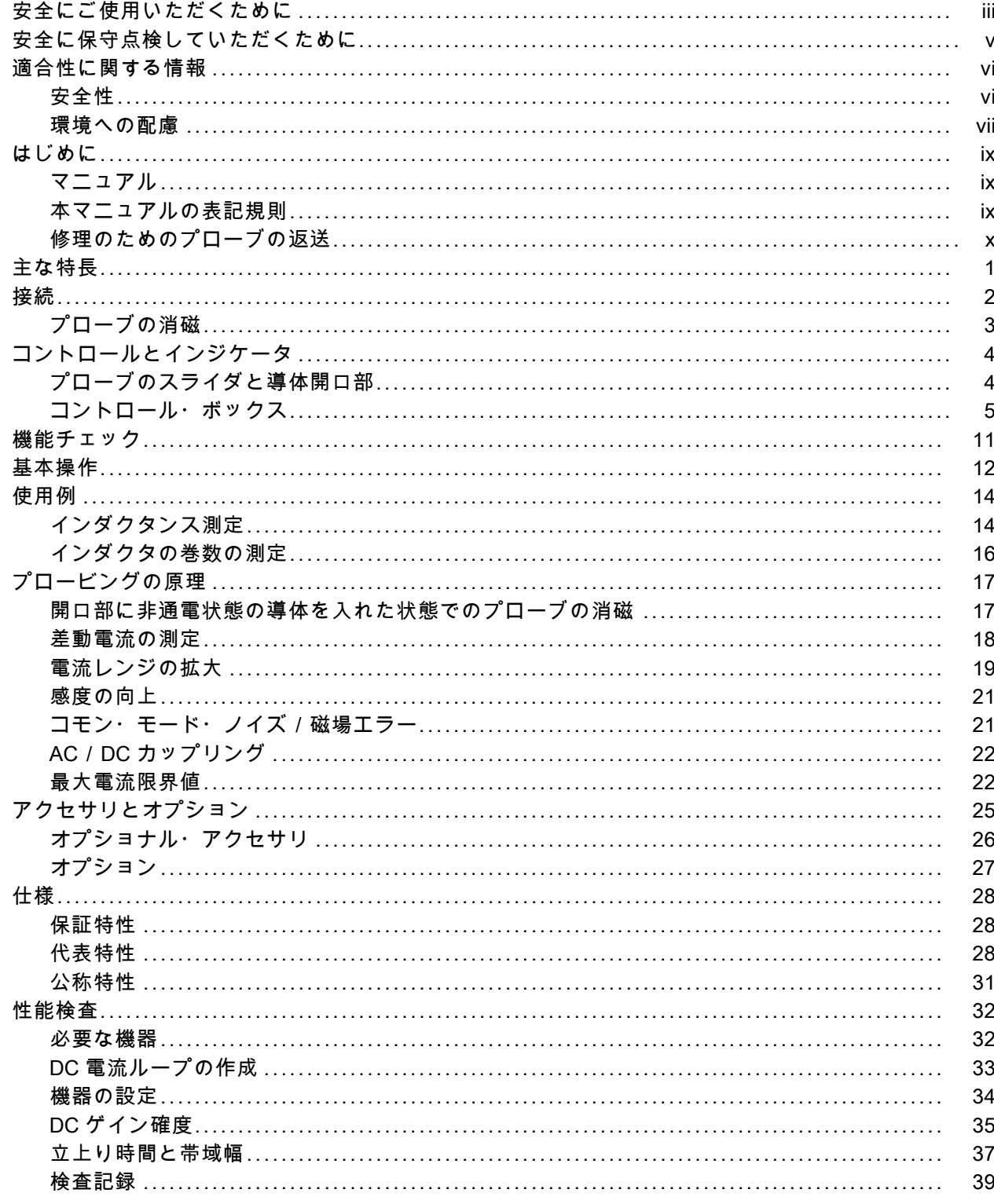

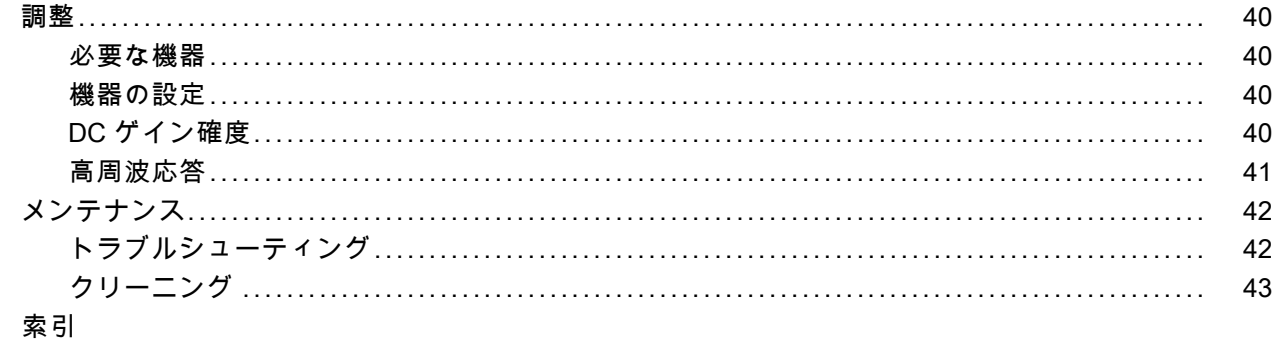

# <span id="page-6-0"></span>安全にご使用いただくために

人体への損傷を避け、本製品や本製品に接続されている製品への損傷を防止するために、次の安全 性に関する注意をよくお読みください。

安全にご使用いただくために、本製品の指示に従ってください。

資格のあるサービス担当者以外は、保守点検手順を実行しないでください。

#### 火災や人体への損傷を避けるには

接続と切断は正しく行ってください。 プローブと検査リードは、電圧ソースに接続されている間は 着脱しないでください。

接続と切断は正しく行ってください。 被測定回路の電源を切ってから、電流プローブの着脱を行っ てください。

接続と切断は正しく行ってください。 プローブ出力を測定機器に接続してから、プローブを被測定 回路に接続してください。被測定回路にプローブの基準リードを接続してから、プローブ入力を接 続してください。プローブ入力とプローブの基準リードを被測定回路から取り外した後で、プロー ブを測定機器から取り外してください。

すべての端子の定格に従ってください。 火災や感電の危険を避けるために、本製品のすべての定 格とマーキングに従ってください。 本製品に電源を接続する前に、定格の詳細について、製品マ ニュアルを参照してください。

電流プローブを、その定格電圧を超える電圧がかかっている電線に接続しないでください。

カバーを外した状態で動作させないでください。 カバーやパネルを外した状態で本製品を動作さ せないでください。

故障の疑いがあるときは動作させないでください。 本製品に故障の疑いがある場合、資格のある サービス担当者に検査してもらってください。

露出した回路への接触は避けてください。 電源がオンのときに、露出した接続部分やコンポーネ ントに触れないでください。

湿気の多いところでは動作させないでください。 爆発性のあるガスがある場所では使用しないでください。 製品の表面を清潔で乾燥した状態に保ってください。 本マニュアル内の用語

本マニュアルでは、次の用語を使用します。

警告: 人体や生命に危害をおよぼすおそれのある状態や行為を示します。

注意: 本製品やその他の接続機器に損害を与える状態や行為を示します。

#### 本製品に関する記号と用語

本製品では、次の用語を使用します。

- DANGER: ただちに人体や生命に危険をおよぼす可能性があることを示します。
- WARNING: 人体や生命に危険をおよぼす可能性があることを示します。
- CAUTION: 本製品を含む周辺機器に損傷を与える可能性があることを示します。

本製品では、次の記号を使用します。

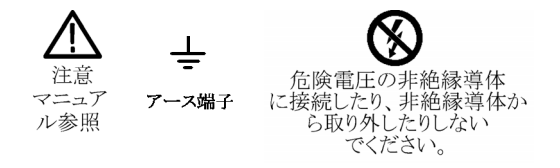

# <span id="page-8-0"></span>安全に保守点検していただくために

資格のあるサービス担当者のみが、保守点検手順を実行する必要があります。保守点検手順を実行 する前に、この『安全に保守点検していただくために』と『安全にご使用いただくために』をお読 みください。

一人だけで保守点検しないでください: 応急処置と救急蘇生ができる人の介在がないかぎり、本製 品の内部点検や調整を行わないでください。

電源を切断してください: 感電を避けるため、機器の電源を切り、電源コードを電源コンセントか ら抜いてください。

電源オン時の保守点検には十分注意してください: 本製品には、危険な電圧や電流が存在してい る可能性があります。保護パネルの取り外し、はんだ付け、コンポーネントの交換をする前に、電 源の切断、バッテリの取り外し(可能な場合)、試験導線の切断を行ってください。

感電を避けるため、露出している接続部には触れないでください。

# <span id="page-9-0"></span>適合性に関する情報

このセクションでは、本製品が適合している EMC 基準、安全基準、および環境基準について説明 します。

# 安全性

#### EC 適合宣言 - 低電圧指令

『Official Journal of the European Communities』に記載の以下の基準に準拠します。

低電圧指令 2006/95/EC

- EN 61010-1:2001:測定、制御および実験用途の電子装置に対する安全基準。
- EN 61010-2-032:2002:電気計測および試験機器用のハンドヘルド電流クランプに対する特定要 求事項。

#### 米国の国家認定試験機関のリスト

- UL 61010-1:2004、第 2 版:電子計測器および試験用機器の標準規格。
- IEC 61010-2-032:2002:電気計測および試験機器用のハンドヘルド電流クランプに対する特定 要求事項。

#### カナダ規格

- CAN/CSA-C22.2 No. 61010-1:2004:測定、制御、および実験用途の電子装置に対する安全基 準、第 1 部。
- CAN/CSA-C22.2 No. 61010-2-032-04、第 2 版。電気計測および試験機器用のハンドヘルド電流 クランプに対する特定要求事項。

#### その他の基準に対する適合性

- IEC 61010-1:2001:測定、制御、および実験用途の電子装置に対する安全基準。
- IEC 61010-031:2002:電気計測および試験機器用のハンドヘルド・プローブ・アセンブリに対 する特定要求事項。
- IEC 61010-2-032:2002:電気計測および試験機器用のハンドヘルド電流クランプに対する特定 要求事項。

#### 機器の種類

テスト機器および計測機器

#### <span id="page-10-0"></span>汚染度について

製品内部およびその周辺で発生する可能性がある汚染度の尺度です。通常、製品の内部環境は外部 環境と同じ規定が適用されるものとみなされます。製品は、その製品に指定されている環境でのみ 使用してください。

- 汚染度1:汚染なし、または乾燥した非導電性の汚染のみが発生します。このカテゴリの製品 は、通常、被包性、密封性のあるものか、クリーン・ルームでの使用を想定したものです。
- 汚染度2:通常、乾燥した非導電性の汚染のみが発生します。ただし、結露によって一時的な 導電性が発生することもまれにあります。これは、標準的なオフィスや家庭内の環境に相当し ます。一時的な結露は製品非動作時のみ発生します。
- 汚染度 3:伝導性のある汚染、または通常は乾燥して導電性を持たないが結露時に導電性を帯 びる汚染。これらは、温度、湿度のいずれも管理されていない屋内環境に相当します。日光や 雨、風に対する直接の曝露からは保護されている領域です。
- 汚染度4: 導電性のある塵、雨、または雪により持続的に導電性が生じている汚染。これは一 般的な屋外環境に相当します。

#### 汚染度

汚染度 2(IEC 61010-1 の定義による)。注:屋内使用のみについての評価です。

#### 測定カテゴリ/過電圧カテゴリの記述

本製品の各端子には異なる測定(過電圧)カテゴリが指定されている場合があります。各測定カテ ゴリは次のように定義されています。

- 測定カテゴリ Ⅳ:低電圧電源を使用して実施する測定用
- 測定カテゴリ III:建築物の屋内配線で実施する測定用
- 測定カテゴリⅡ:低電圧電源に直接接続した回路で実施する測定用
- 測定カテゴリ I: AC 電源に直接接続していない回路で実施する測定用

#### 過電圧カテゴリ

過電圧カテゴリⅡ (IEC 61010-1 の定義による)

### 環境への配慮

このセクションでは本製品が環境に及ぼす影響について説明します。

#### 製品の廃棄方法

機器またはコンポーネントをリサイクルする際には、次のガイドラインを順守してください。

機器のリサイクル: 本製品の製造には天然資源が使用されています。本製品には環境または人体に 有害となる可能性のある物質が含まれているため、製品を廃棄する際には適切に処理する必要があ

ります。有害物質の放出を防ぎ、天然資源の使用を減らすため、本製品の部材の再利用とリサイク ルの徹底にご協力ください。

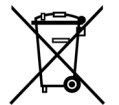

このマークは、本製品が WEEE(廃棄電気・電子機器)およびバッテリに関する指令 2002/96/EC および 2006/66/EC に基づき、EU の諸要件に準拠していることを示してい ます。リサイクル方法については、当社の Web サイト(www.tektronix.com)のサポー ト/サービス・セクションを参照してください。

# <span id="page-12-0"></span>はじめに

このマニュアルでは、TCP0030A 型電流プローブの取り付けと操作について説明します。また、プ ローブの基本的な操作と概念についても説明します。このマニュアルおよびその他の関連情報につ いては、当社の Web ページからもアクセスできます。

### マニュアル

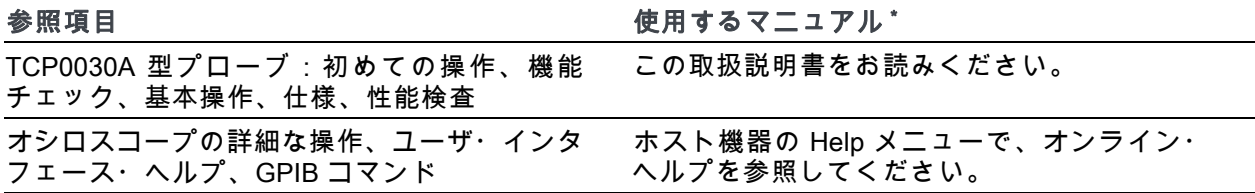

\* 機器にインストールされているドキュメンテーションを参照するには、タスク・バーの Start をクリックして、Programs > TekApplications の順に選択してください。

### 本マニュアルの表記規則

このマニュアルでは、手順番号を示すために次のアイコンを使用しています。

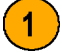

# <span id="page-13-0"></span>修理のためのプローブの返送

プローブの修理が必要な場合は、プローブを当社に返送してください。元の梱包資材が使用に適し ていないか、見つからない場合は、次のガイドラインに従って梱包してください。

#### 輸送の準備

- 1. 内寸がプローブの寸法より少な くとも 2.5 cm 大きい、輸送用の 段ボール箱を用意します。使用 する箱は、少なくとも 90 kg の 強度を持っていることがテスト で確認されている必要がありま す。
- 2. プローブを湿気から防ぐために、 帯電防止バッグに入れるか、包 装材で包みます。
- 3. プローブを段ボール箱に収め、 軽いパッキング材を使用して動 かないようにします。
- 4. ガムテープで段ボール箱を密閉 します。
- 5. 送付先の住所については、この マニュアル巻頭の「Tektronix 連 絡先」を参照してください。

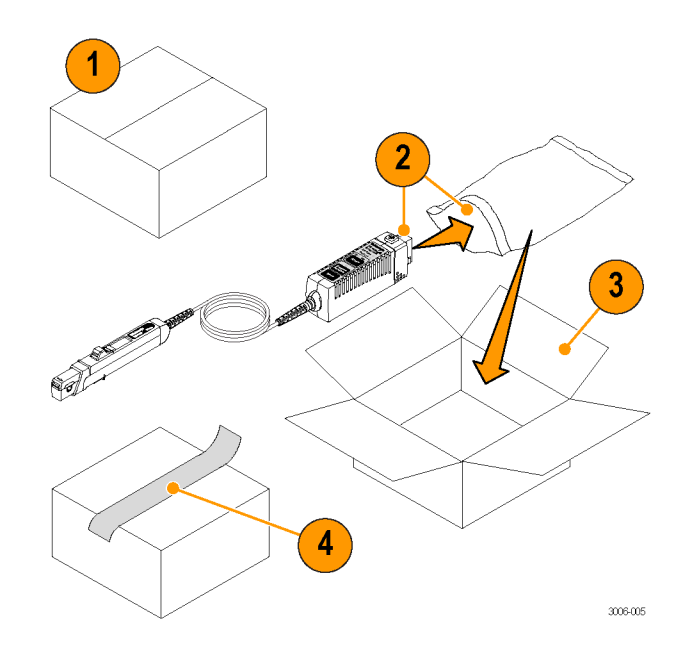

# <span id="page-14-0"></span>主な特長

TCP0030A 型電流プローブを使用すると、DC ~ 120 MHz の範囲で正確な測定ができます。このプ ローブは、実績のあるホール効果技術と Tektronix TekVPI オシロスコープ・インタフェースを兼ね 備えています。主な特長は次のとおりです。

- 帯域幅 120MHz 以上、立上り時 間 2.92ns 未満
- AC/DC 測定機能
- 50 A ピーク・パルス電流 (パル ス幅 10 μs 未満)
- **5Aおよび 30 A レンジ設定**
- 感度 1 mA ( 1 mV/div 設定をサ ポートする TekVPI オシロスコー プの場合)
- DC 確度 1% (代表値)
- ワン・ボタン消磁 / 自動ゼロ機 能
- TekVPI オシロスコープ・メ ニューを使用したプローブ制 御、あるいはオシロスコープか らリモートによるプローブ制御
- ホスト機器上での直接スケーリ ングおよび単位のリードアウト
- AC カップリング (AC カップリ ングをサポートする TekVPI オシ ロスコープの場合)

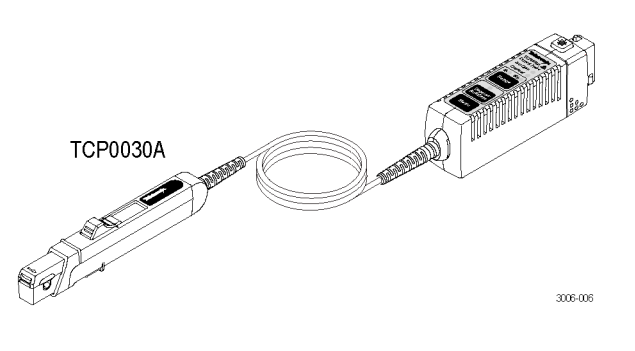

<span id="page-15-0"></span>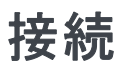

注意: プローブ・ヘッド は精密部品です。プローブを落としたり、物理的な衝撃、歪み、およ 、<br>■ び環境条件下での急激な変化を与えないようにしてください。プローブの開口部に、直径 5.0 mm (0.20 インチ) を超える導体を挿入しないでください。プローブが損傷する恐れがあります。

#### ホスト機器との接続

- 1. プローブを TekVPI コネクタに接 続します。完全に差し込むと、 カチッと音がします。
- 2. 取り外すには、ラッチ・ボタン を押して機器からプローブを引 き抜きます。

プローブが接続されると、ホスト機 器はプローブから情報を読み込み、 デバイスを特定します。プローブの 目視点検用の LED がすべて短時間 点灯します。

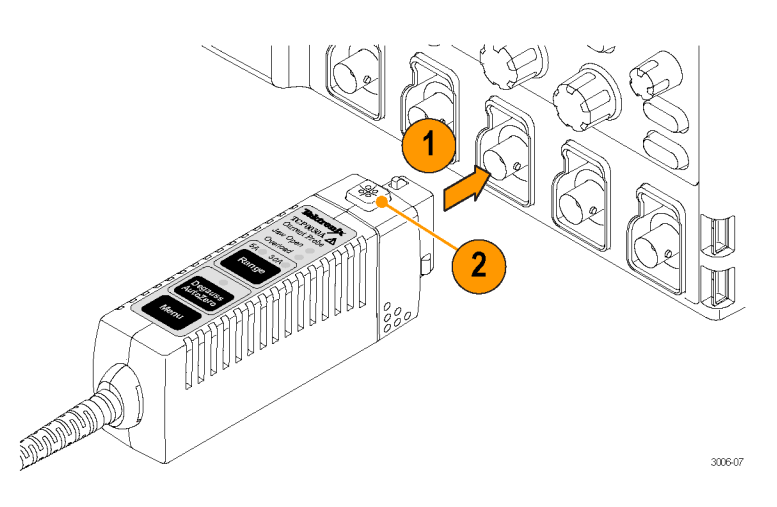

# <span id="page-16-0"></span>プローブの消磁

- 1. プローブがホスト機器に認識され ると、ホスト機器の画面に消磁 ルーチンの実行を要求するメッ セージが表示されます。 また、プローブ上のマルチカ ラー Degauss/AutoZero ステータ ス LED が赤色で点滅します。こ れも、消磁が必要であることを 示します。
- 2. プローブを消磁するには、プロー ブの開口部が閉じていることを 確認してから、プローブ上のま たはホスト機器の Degauss 画面 の Degauss/AutoZero ボタンを押 します。

注: LED が赤色で点滅している 場合は、DC ゲインおよびオフセッ ト・エラーは保証されません。

3. 消磁ルーチンが正常に実行され ると、マルチカラー Degauss/Autozero ステータス LED が緑色に なり、プローブが正常な動作モー ド状態であることを示します。

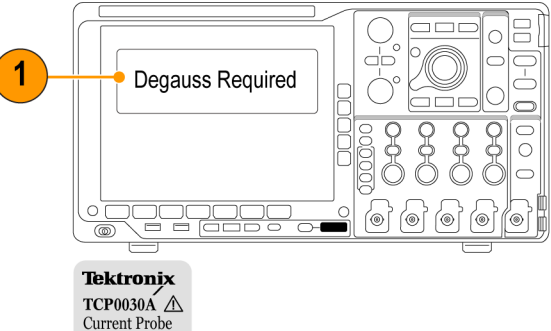

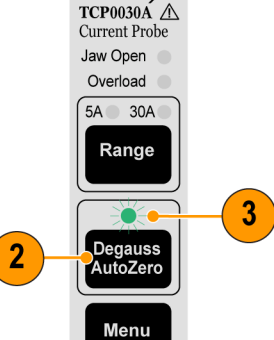

3006-002

#### ヒント

測定の確度を維持するために、次の 場合にはプローブを消磁してくださ い。

- 測定システムの電源をオンにし、 20 分間のウォーム・アップ期間 が終了した後
- プローブを導体に接続する前
- 電流または熱の過負荷状態が発 生した場合
- プローブを強力な外部磁界にさ らした場合

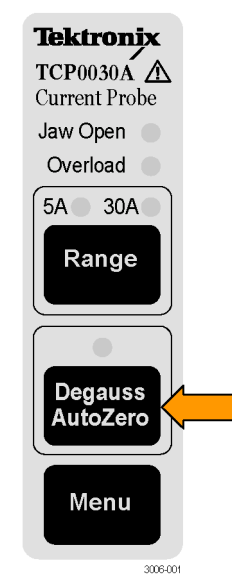

# <span id="page-17-0"></span>コントロールとインジケータ

# プローブのスライダと導体開口部

- 1. プローブの消磁や測定は、スラ イダがロック位置にあるときに 行うことができます。
- 2. 開口部に導体を挿入する際、お よび導体を引き抜く際は、スラ イダをロック解除の位置までず らします。
- 3. 開口部には、最大直径が 5 mm (0.2 インチ)の導体まで挿入で きます。
- 警告: プローブを破損しないため に、直径が 5 mm(0.2 インチ)を 超える導体は開口部に挿入しないで ください。
	- 4. 測定の際には、指が安全取り扱 いゾーンから出ることのないよ う注意してください。
- 警告: 感電を避けるために、測定 の際には安全取り扱いゾーン(網掛 け部分)を超える領域にアクセスし ないようにしてください。

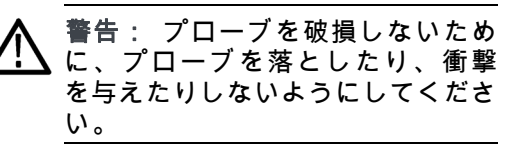

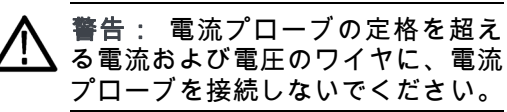

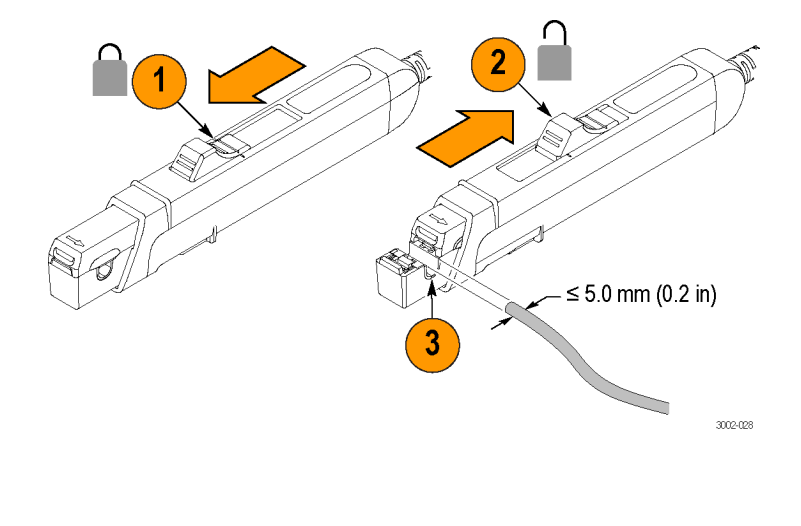

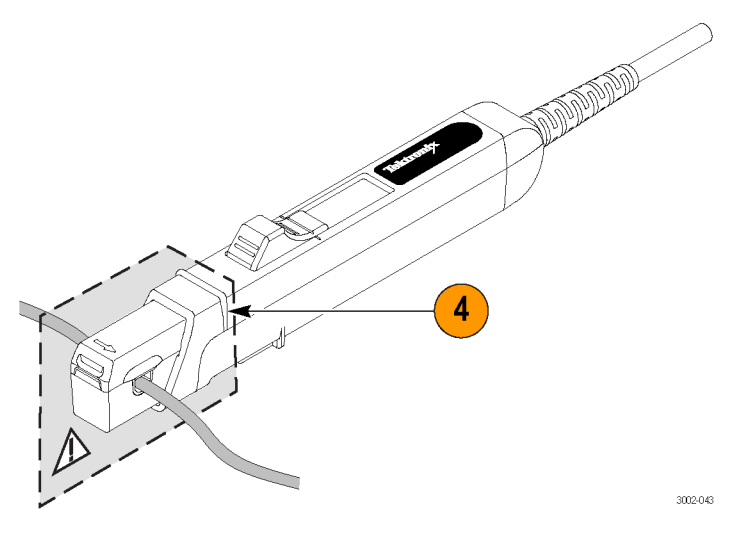

#### <span id="page-18-0"></span>グランド・リード

グランド・リードを使用すると、高周波数での EMI 除去性能が改善されます。

- 1. グランド・リードを、プローブ・ ヘッドの底部のグランド・ポス トに留めます。
- 2. ワニ口クリップ端を回路のグラ ンドに接続します。
- 3. プローブを回路導体にクランプ します。

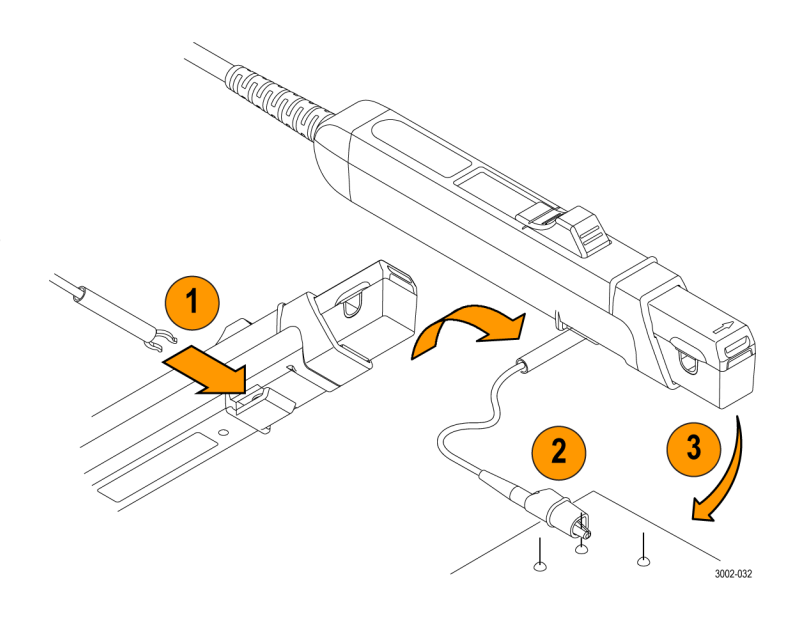

### コントロール・ボックス

プローブのコントロール・ボック スの上にファンクション・ボタンと LED ステータス・インジケータが あります。これらについては以降の ページで説明します。

プローブを接続した直後は、すべ ての LED インジケータが一時的に 点灯し、続いて Degauss/AutoZero LED が点滅しますが、これはプロー ブを消磁する必要があることを意味 します。

レンジ LED はいずれか 1 つが点灯 したままになり、それに該当する電 流レンジが選択されていることを示 します。

注: このレンジ選択は記憶される ため、プローブの電源を投入し直し ても同じレンジが選択されます。

プローブのスライダがロックされて いない場合は、Jaw Open LED も点 灯します。

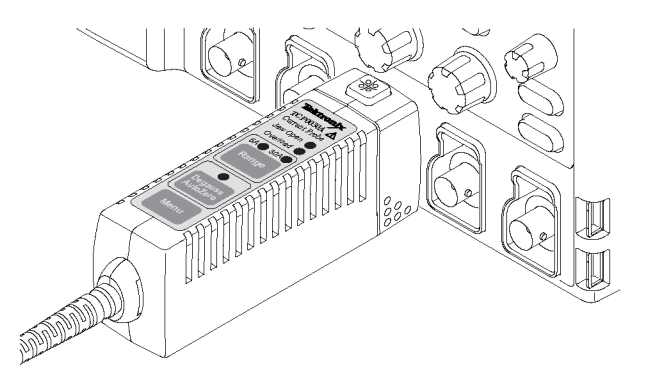

3006-026

#### Jaw Open LED

- 1. Jaw Open LED が点灯している場 合、プローブ・スライダはロッ クされていません。
- 2. 電流測定時は正確を期すためスラ イダを閉じてください。プロー ブを消磁する際にもスライダを 閉じる必要があります。
- 注意: 直径 5.0 mm(0.20 インチ) を超える導体は測定しないでくださ い。プローブが損傷する恐れがあり ます。

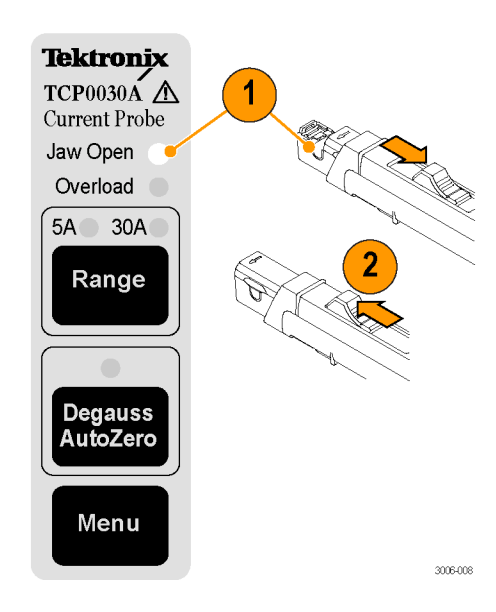

#### Overload LED

マルチカラー Overload LED は、プ ローブが仕様の範囲外で使用されて いることを警告します。LED の色に より次の状態を示します。

- 赤色の場合、最大入力連続電流 の制限を超えています
- オレンジ色の場合、プローブの 安全動作温度を超えています
- 赤色とオレンジ色の点滅の場合、 最大入力連続電流の制限とプロー ブの安全動作温度の両方を超え ています

注意: プローブを、長時間 Overload(過負荷)LED が点灯するよう な状態にしないでください。

#### ヒント

■ 入力電流の過負荷により、プロー ブが帯磁することがあります。 過負荷がかかった後には、必ず プローブを消磁してください。

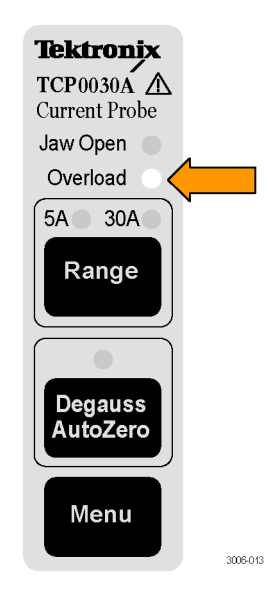

#### Range Button

**Range** ボタンを押して、5 A ~ 30 A の間で電流レンジを選択します。 緑色の LED は選択したレンジを示し ます。レンジと単位はオシロスコー プの画面上にも表示されます。

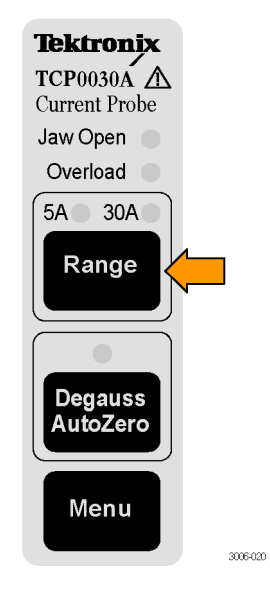

#### Degauss/AutoZero

マルチカラー Degauss/AutoZero ス テータス LED が赤色で点滅する場 合は、プローブを消磁する必要があ ります。

LED がオレンジ色に点滅する場合に もプローブの消磁が必要です。この LED がオレンジ色で点滅している 場合は、DC ゲインおよびオフセッ ト・エラーは保証されません。

また、Degauss/AutoZero 機能によ り、プローブのすべての DC オフ セットがクリア(自動的にゼロに) されます。

プローブを消磁するには、次の手順 を実行します。

- 1. 電流源からプローブを取り外し、 スライドを閉じます。
- 2. Degauss/AutoZero ボタンを押し て、消磁ルーチンを開始します。 Degauss/AutoZero ルーチンが正 常に完了すると、LED が緑色に 点灯します。

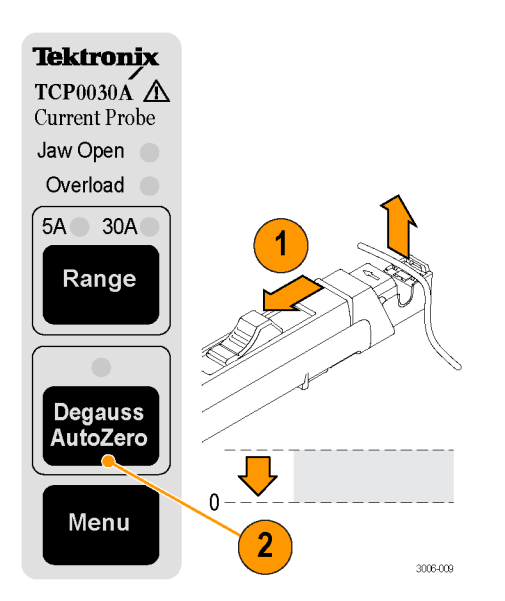

#### <span id="page-21-0"></span>Menu ボタン

TCP0030A 型プローブの Menu ボタ ンを押すと、オフセット設定やデス キューなど、プローブのその他の機 能にアクセスすることができます。 オシロスコープの画面に次のメ ニューが表示されます。メニュー はモデルによって異なりますが、こ こでは、MSO/DPO4000 シリーズ・ オシロスコープでの表示例を示しま す。

- 1. プローブの Menu ボタンを押し ます。 下のベゼル・メニューが画面の 下部、下のベゼル・ボタンの上 に表示されます。
- 2. 下のベゼル・メニューをスクロー ルするには、オシロスコープの More ボタンを押します。
- 3. 下のベゼル・メニューの各項目 をハイライトすると、右のベゼ ル・ボタンの隣の側面ベゼルに、 その機能のメニューが表示され ます。右の図は Probe Setup メ ニューの例です。
- 4. 再度、プローブの Menu ボタン を押して、画面を閉じます。

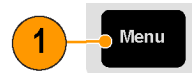

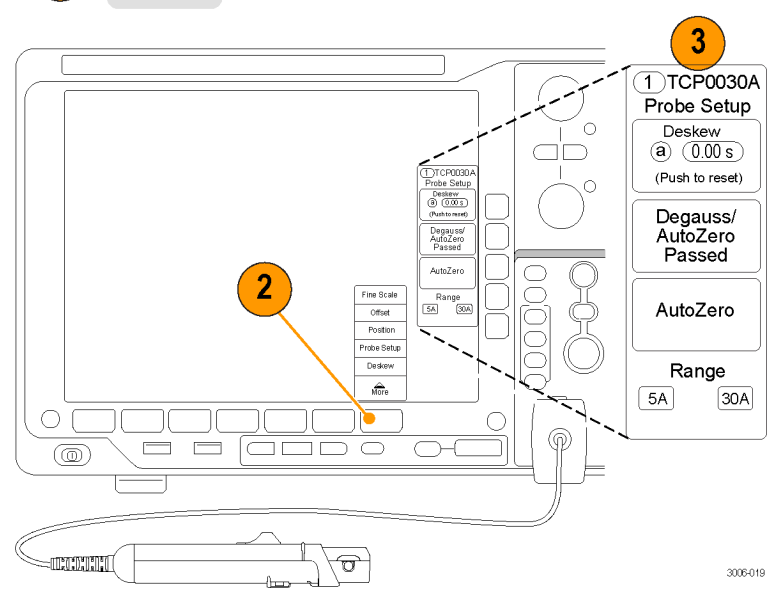

#### <span id="page-22-0"></span>メニューによるプローブ機能

多くの Tektronix オシロスコープで、メニューから次のプローブ機能が使用できます。この例では、 MSO / DPO4000 シリーズのオシロスコープを使用しています。

Fine Scale: この機能により、垂 直軸の mA/div 設定を、多くのオシ ロスコープで固定の 1–2–5 スケー ルの間の任意のスケールに調整す ることができます。

たとえば、 320 mA 信号を垂直 軸 8 div ちょうどに収まるよう に表示するには、スケールを 40 mA/div にする必要があります。 それにはまず、スケールを固定 の 50 mA/div に設定します。そし て、下のベゼル・メニューで Fine Scale を選択し、画面表示を見な がら Multipurpose ノブを使用して Fine Scale を 40 mA/div に調節し ます。

Offset と Position: 各項目を選択 し、側面ベゼル・ボタンを押すこ とで該当するパラメータを調整し たり、値をゼロに戻すことができ ます。

Probe Setup: Probe Setup メニュー には、プローブ設定とファンクショ ン・ボタンが表示されます。 側面ベゼル・ボタンを使用して Degauss や Deskew などのルーチンを 開始します。プローブの消磁ステー タスもボタンに表示されます。

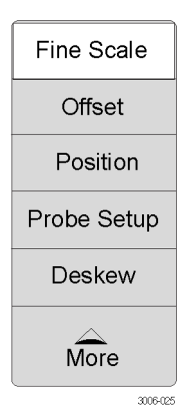

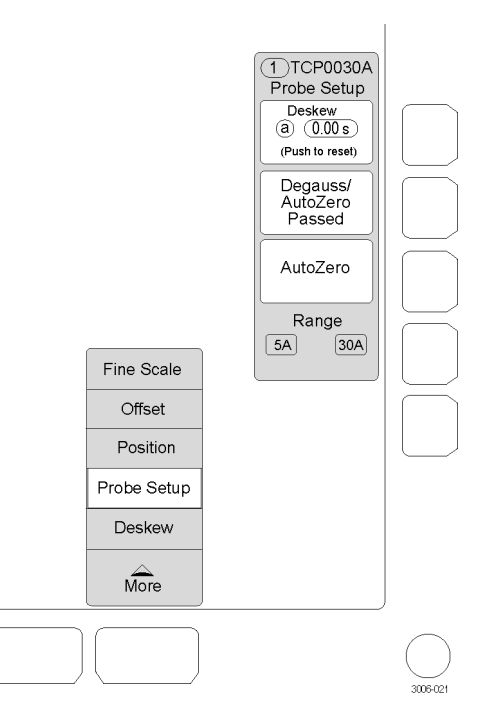

<span id="page-23-0"></span>デスキュー: TCP0030A 型プローブ と他のプローブとの間でデスキュー を行うには、この機能を選択して、 プローブをオプションのデスキュー 装置に接続します [\(26 ページ 「デス](#page-39-0) [キュー/校正装置」 参照\)。](#page-39-0) デスキュー手順では、プローブを含 めたチャンネル間の遅延時間を測定 し、遅延(スキュー)を揃えるため

の手動と自動の調整を行います。使 用しているオシロスコープのマニュ アルまたはデスキュー装置の手順書 を参照してください。

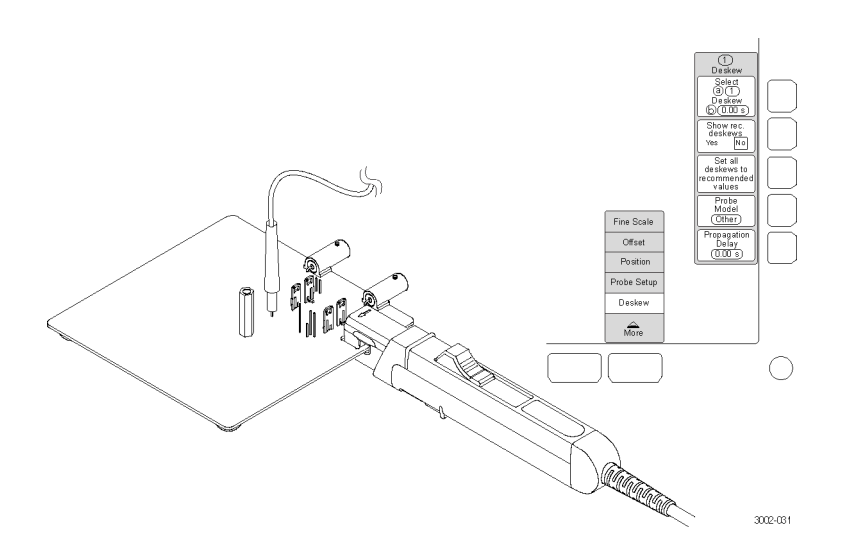

# <span id="page-24-0"></span>機能チェック

次の手順を使用して、プローブが正常に動作していることを確認します。プローブが保証仕様を満 たしているかどうかを確認するには、「性能検査」の手順を参照してください [\(32 ページ参照\)。](#page-45-0)

注意: プローブの開口部に挿入できるのは、直径 5 mm(0.20 インチ)以下の絶縁導体です。直径 5 mm(0.20 インチ) を超える導体を挿入しないでください。プローブが損傷する恐れがあります。

プローブが正常に動作していること を確認するには、次の手順を実行し ます。

- 1. オシロスコープの任意のチャン ネルにプローブを接続します。
- 2. プローブのチャンネルが表示さ れるようにオシロスコープを設 定します。
- 3. Degauss/AutoZero ボタンを押し ます。
- 4. プローブを回路にクランプしま す。
- 5. オシロスコープを調整するか、 あるいはオートセット機能を使 用して、安定した波形を表示し ます。 安定した波形が表示される場合 は、プローブは正常に動作して います。

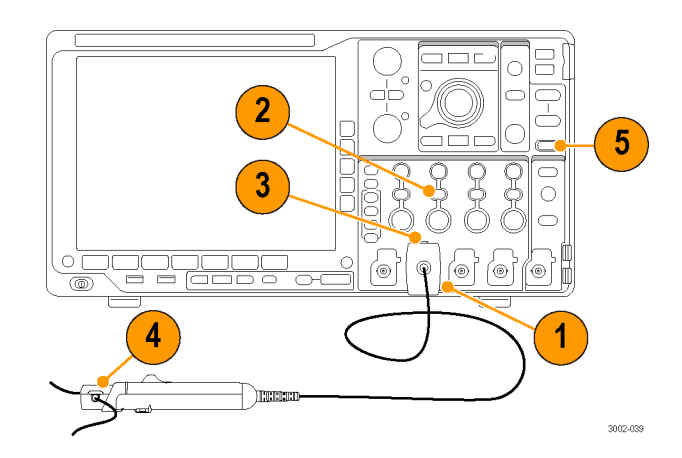

# <span id="page-25-0"></span>基本操作

注意: プローブ開口部に、直径 5.0 mm(0.20 インチ)を超える導体を無理に挿入しないでくださ い。プローブが損傷する恐れがあります。

プローブ・ヘッドのトランスフォーマの接続表面は、精密研磨されており、注意深く取り扱う必要 があります。プローブ・ヘッドのトランスフォーマの接続表面が汚れていると、正しい測定結果が 。<br>得られないことがあります。プローブ・ヘッドのトランスフォーマの表面を清掃する方法について は、このマニュアルの「メンテナンス」のセクションを参照してください。

- 1. オシロスコープの表示を確認し てから、プローブを導体に接続 します。 DC オフセットが存在する場 合は、プローブを消磁します [\(3 ページ 「プローブの消磁」 参](#page-16-0) [照\)。](#page-16-0)
- 2. プローブの開口部で導体を挟み、 開口部を閉じてロックします。 読み取り値の極性を正しくする ために、開口部の矢印に合わせ て、電流の流れが正から負の方 向になるようにプローブを接続 します。
- 3. オシロスコープに表示される測 定値を読み取ります。

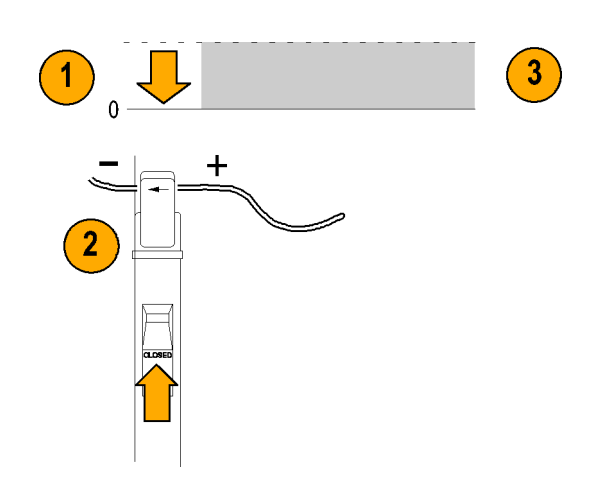

#### <span id="page-26-0"></span>プローブの接地

6 インチのグランド・リードで、プローブ側ケーブル端のトランスフォーマ周囲の被覆を接地しま す。これにより、接地ポイントを被測定回路により近い位置に取り、高周波応答を向上させること ができます。

高周波信号を測定する際は、プロー ブのグランド・リードをプローブの 。<br>グランド・コネクタに接続し、高い EMI 除去比が得られるようにワニ口 クリップを RF グランドに直接接続 してください。

また、グランド・リードまたはプ ローブ本体を被測定回路のノイズ 発生源から遠ざけることでも、高い EMI 除去比が得られるケースがあり ます。

- 1. グランド・リードを、プローブ・ ヘッドの底部のグランド・ポス トに留めます。
- 2. ワニ口クリップ端を回路のグラ ンドに接続します。
- 3. プローブを回路導体にクランプ します。

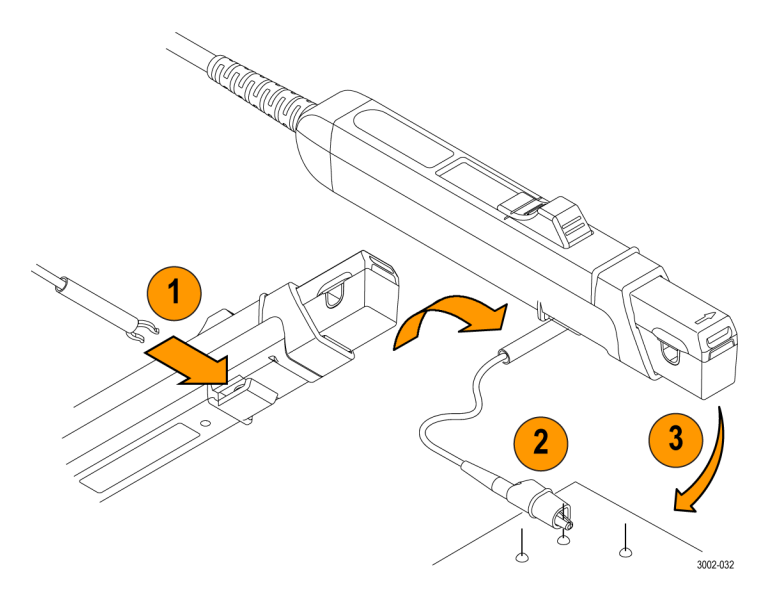

# <span id="page-27-0"></span>使用例

このセクションでは、プローブを一般的なトラブルシューティング作業で使用する方法、および測 定システムの用途を拡大する方法について説明します。

# インダクタンス測定

電流プローブを使用すると、低インピーダンスまたは高インピーダンスの、既知のパルス源を持つ コイルのインダクタンスを測定できます。

#### 低インピーダンスのパルス源

この図は、出力インピーダンスの非 常に低い定電圧パルス・ゼネレータ に低抵抗値のインダクタを接続した 場合を示しています。

- 1. インダクタを、パルス・ゼネレー タの出力端子の両端に接続しま す。
- 2. インダクタの両端の電圧を一定 に保ちます。
- 3. 信号源のリードの片方に電流プ ローブをクランプします。

注: プローブのインピーダンスが回 路全体のインダクタンスのかなりの 部分を占める場合は、測定確度に影 響します。プローブの挿入インピー ダンスについては、プローブの仕様 を参照してください。

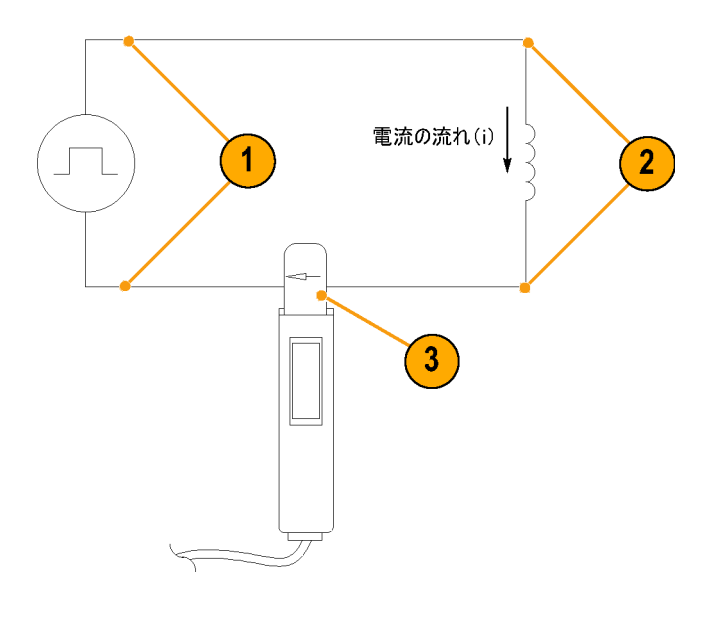

- 4. 電流ランプを測定します。イン ダクタンスは、事実上ここに示 す電流ランプのスロープによっ て定義されます。
- 5. 次の公式を使用して、インダク タンスを計算します。  $L = \frac{di}{dt}$ ここで、 L は、ヘンリー単位のインダクタ ンス、 E は、パルス・ゼネレータの電 圧、 dt は、時間変化量、

di は、電流変化量を示します。

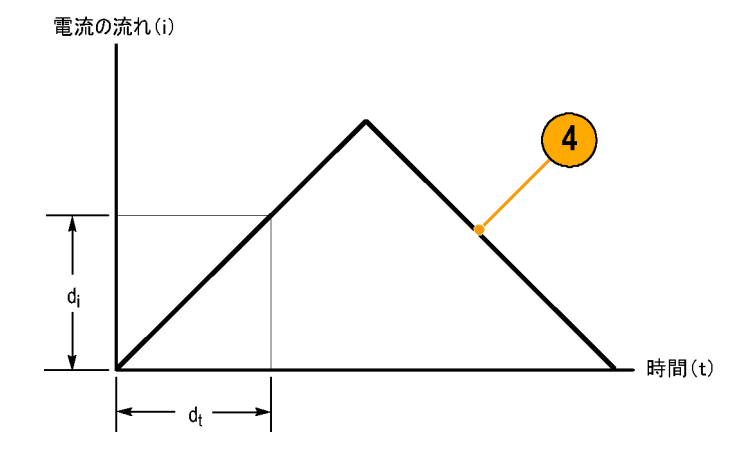

#### 高インピーダンスのパルス源

パルス源が既知の抵抗値を持ちイン ピーダンスが高い場合、電流の増加 と共に出力電圧が低下し、コイルの インダクタンスは充電曲線の時定数 から計算できます。

電流ランプからインダクタンスの公 式で使用する値を求めます。

この公式を使用して、電流測定に 基づいてインダクタンスを計算しま す。

 $L\ =\ \tau R$ 

ここで、

L は、ヘンリー単位のインダクタ ンス、 τ は、電流が全電流値の 63.2% まで上昇、または全電流値から 63.2% 低下するのに要する時間、 および R は、パルス・ゼネレータの出 力抵抗値を示しています。

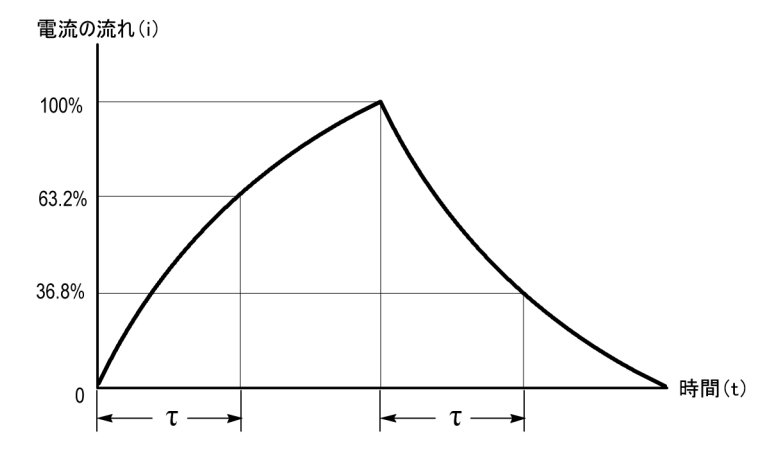

# <span id="page-29-0"></span>インダクタの巻数の測定

インダクタのおおよその巻数を求め るには、次の手順を実行します。

- 1. 図のように、インダクタを電流制 限された電流源に接続します。
- 2. インダクタ・リードの片方で入 力電流を測定します。
- 3. 電流プローブでインダクタをクラ ンプし、電流値を記録します。 巻数は、コイル電流と入力電流の比 率に等しくなります。 この方法の確度は、電流の測定確度 に制約されます。

より正確な巻数を測定するには、巻 数がわかっているコイルを基準とし て使用する必要があります。その場 合は、次の手順を実行します。

- 1. 上で説明した手順 1 および 2 を繰り返し、次の変更を行いま す。
- 2. 基準コイルを電流プローブに挿 入します。
- 3. 図のように、テスト・コイルと 基準コイルの電流の方向が逆に なるように、テスト・コイルを 電流プローブに挿入します。コ イル電流の極性を確認して、テ スト・コイルの巻数が基準コイ ルよりも少ないか多いかを判定 します。巻数は、次の公式を使 用して計算します。

$$
N_2 = N_1 \times (I_m \div I_1)
$$

- ここで、 N2 は、テスト・コイルの巻数、 N<sub>1</sub>は基準コイルの巻数、 Im は測定されたコイル電流、お よび
	- 14 は入力電流です。

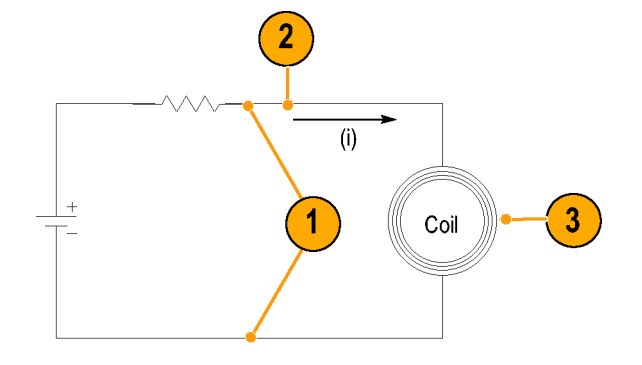

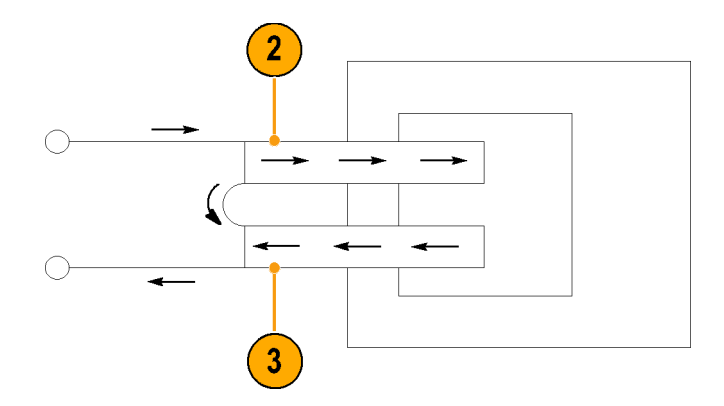

# <span id="page-30-0"></span>プロービングの原理

以下の説明を参考に、電流プローブが持つ性能を最大限に引き出してください。

### 開口部に非通電状態の導体を入れた状態でのプローブの消磁

電源の入っていない回路の導体を開口部にクランプした状態で、電流プローブを消磁できます。電 源の入っていない回路で消磁する利点は、漂遊 DC 磁界から生じるすべてのオフセットが補正され ることです。また、プローブの開口部に導体を入れたまま消磁すると、プローブを手動で取り外す 必要がなくなります。

注: プローブの開口部の導体が、完全に非通電状態であることを確認してください。導体に電流 が流れていると、電流プローブ内に残留オフセットが発生し、測定値が不正確になったりエラー状 態を引き起こす可能性があります。

消磁手順を実行するには、回路のインピーダンスが 10 mΩ より高くなければなりません(10 mΩ 未満のインピーダンスではプローブのコアが飽和しません)。消磁中、プローブでは約 50 mVp-p の誘導電圧が発生します(50 Ω、周波数 190 Hz)。回路にはこの誘導電圧を吸収できるだけのイ ンピーダンスが必要です。低インピーダンスの回路では、被測定回路に数アンペアの誘導電流が発 生することがあります。非常に細い導体では、この現象が問題になる場合があります。

<span id="page-31-0"></span>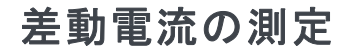

差動電流あるいはゼロ電流の測定を 簡略化するには、1 つの電流プロー ブに 2 本の導体を置きます。

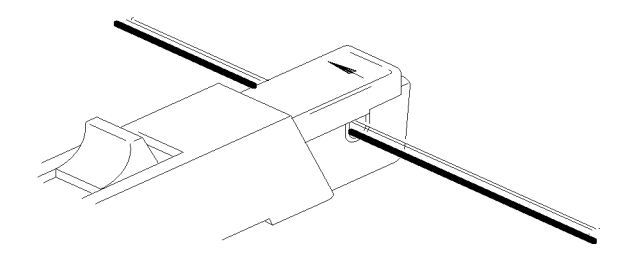

警告: スライドを無理に閉めないでください。プローブが損傷する恐れがあります。導体を通し てスライドを閉じられない場合は、測定する導体の本数を減らすか、可能な場合は細目の導体で測 定してください。

- 1. 2 つの被測定導体は、極性(+ お よび -) が互いに反対になるよう に配置します。
- 2. 電流プローブで 2 本の導体をクラ ンプします。このとき、プロー ブの開口部内の導体を傷付けな いように注意してください。
- 3. 電流を測定します。 通常の電流の方向は正から負で す。ベースラインより上に波形 が存在する場合は、電流の方向 がプローブの矢印の向きと一致 する導体に、より大きな電流が 流れています。
- 4. 電流をゼロに調整するには、一 方の導体に流れる電流を調整し て、表示される測定値をゼロに します。

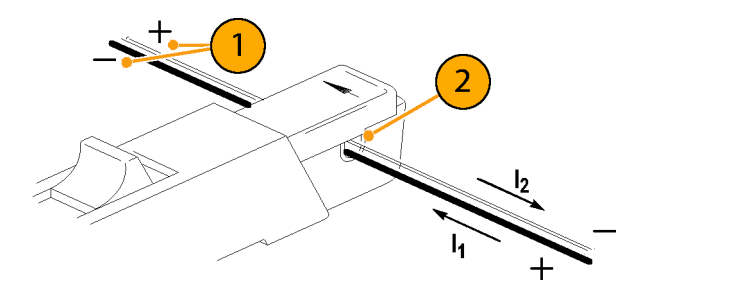

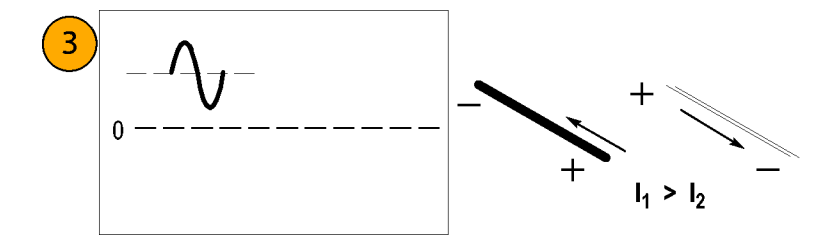

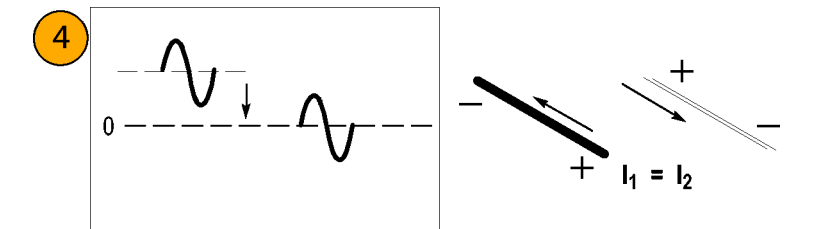

# <span id="page-32-0"></span>電流レンジの拡大

測定値が接続されたプローブの最大電流定格を超える場合は、次の手法を使用して、指定された制 限を越えることなく AC および DC 電流レンジを拡大できます。

警告: 負傷や機器の損傷防止のため、プローブや装着可能なすべてのアクセサリについて、指定 された電気的制限値を超えないようにしてください。複数の導体を使用する場合は、どの導体でも 電流の制限値を超えないようにしてください。

#### DC レンジの拡大

非常に大きな定常 DC 成分(電源など)に重畳された低振幅の AC 成分を測定する場合、またはプ ローブの DC 電流レンジを拡大したい場合は、もう 1 本の導体を使用してオフセット(バッキン グ)電流を追加します。

警告: 複数の非絶縁導体を同時にプローブの開口部に挿入しないでください。非絶縁導体とは、 絶縁されていない導体、または被測定導体に加わる電圧に見合う定格の絶縁が行われていない導体 のことです。

バッキング電流を追加で供給する方 法は、次のとおりです。

- 1. 被測定導体に加え、既知の DC 成 分を持つもう 1 本の導体を、プ ローブの開口部に通します。
- 2. 追加する導体は、バッキング電 流が被測定導体の DC と逆向き に流れるようにします。
- 3. 測定値を求めるには、表示され る測定値にバッキング電流値を 加えます。

注: プローブに導体を追加すると、挿入インピーダンスが増加し、プローブの上限帯域幅が低下し ます。さらに複数回巻くと、挿入インピーダンスが増加して、帯域幅の上限値がさらに低下します。

バッキング電流の値を増加するに は、次のようにします。

1. プローブの周囲にもう 1 つの導 体を複数回巻きます。

バッキング電流は、追加した導 体を流れる電流とプローブに巻 き付けた回数を乗じた値となり ます。

たとえば、100 mA DC の電流が流 れる追加導体をプローブに 5 回巻き 付けた場合、DC バッキング電流は 100 mA に 5 を乗じた 500 mA DC に なります。

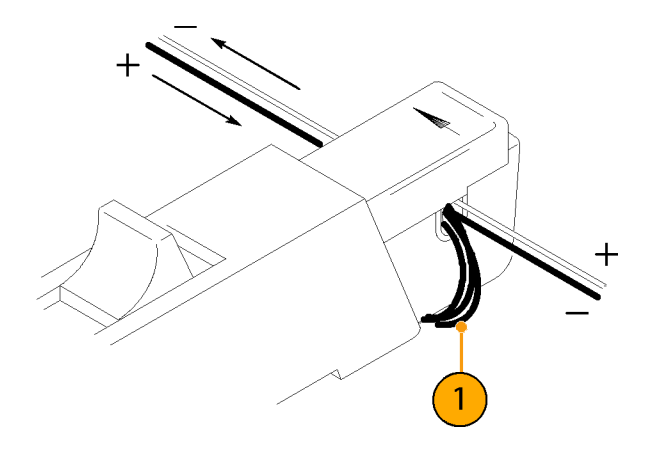

# <span id="page-34-0"></span>感度の向上

極小振幅の DC または低周波 AC 信 号を測定する場合に電流プローブの 測定感度を拡張する方法は、次のと おりです。

- 1. 図のように、プローブに被測定 導体を数回巻き付けます。信号 の電流値は、プローブに巻き付 けた回数倍になります。
- 2. 実際の電流値を求めるには、表 示される振幅を巻数で除算しま す。

たとえば、導体をプローブの周囲に 3 回巻き、オシロスコープが 3 mA DC の読み値を示した場合、実際の 電流は 3 mA を 3 で除算した 1 mA DC です。

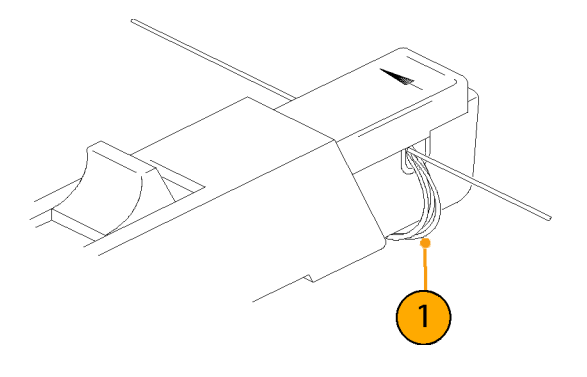

注: プローブへの巻数を増やすと、挿入インピーダンスが増加して、プローブの帯域幅の上限値 が低下します。

### コモン・モード・ノイズ/磁場エラー

高い周波数のコモン・モード・ノイ ズおよび回路の電源側での強力な磁 界は、測定誤差の原因になる可能性 があります。 これを防ぐには、以下 を実行します。

- 1. 回路のロー側、つまり接地側で 測定します。
- 2. プローブを規約電流方向に向け て測定します。

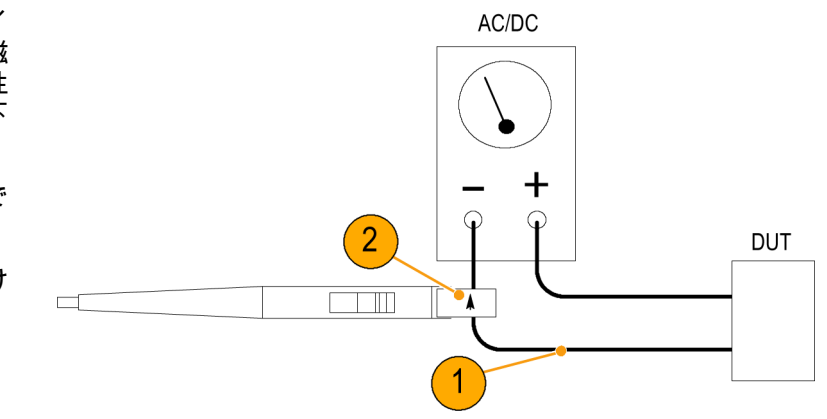

# <span id="page-35-0"></span>AC/DC カップリング

DC カップリングまたは AC カップリングのいずれかを使用して、信号をオシロスコープに入力でき ます。DC カップリングは、DC および AC の両成分を測定して表示します。AC カップリングは、 表示される信号から DC 成分を除去します。

- 1. 図の低周波数の方形波は、AC カップリングを使用して表示さ れています。信号が低周波のロー ルオフを示しています。
- 2. DC Coupling ボタンを押して、表 示される波形をきれいな方形波 にします。

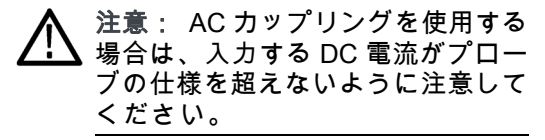

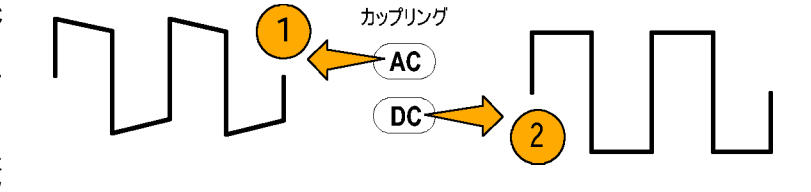

### 最大電流限界値

電流プローブには、パルス電流、連続電流、および電流時間積の 3 つの最大電流定格があります。 これらの定格のいずれかを超えると、プローブ・コアは飽和して磁気を帯び、測定エラーの原因に なります。プローブの最大電流定格については、仕様を参照してください [\(28 ページの 表 2 参照\)。](#page-41-0)

- 最大パルス電流(I<sub>maxP</sub>)は、帯域 幅制限内であればパルス幅がど んなに狭くとも、正確に測定で きるパルス電流の最大ピーク値 を指します。
- 最大連続電流(I<sub>maxC</sub>)は、DC ま たは指定した AC 周波数で連続 的に測定できる最大電流を指し ます。最大連続電流値は、周波 数に応じて低下します。周波数 が大きくなると、最大連続電流 定格は下がります。

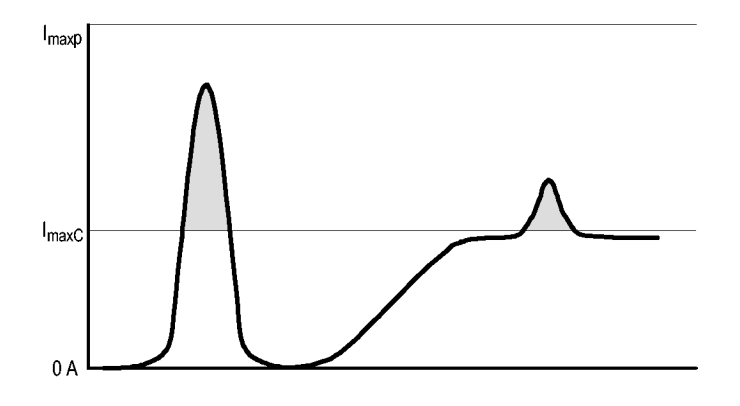

<span id="page-36-0"></span>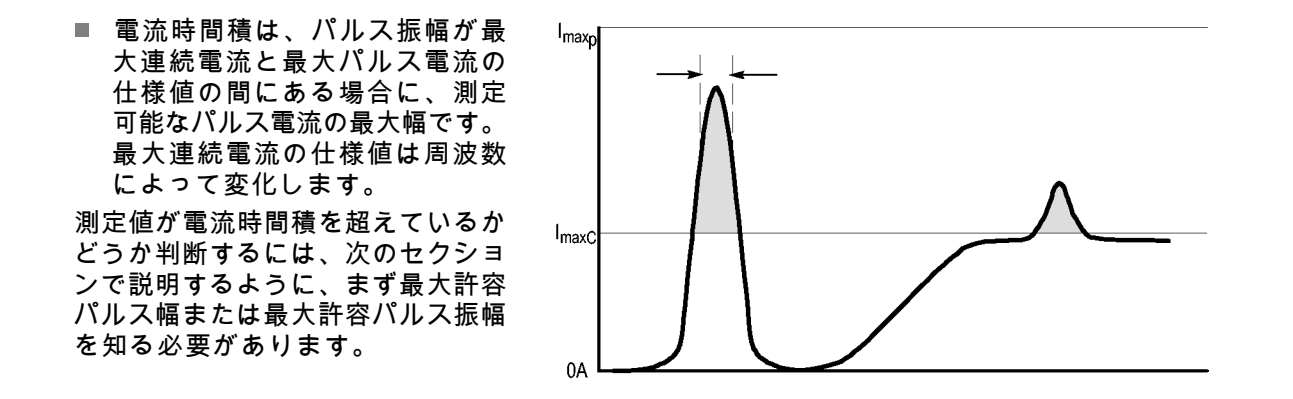

注: プローブの最大連続電流、最大パルス電流、または電流時間積の定格を超える電流を測定し た後は、必ずプローブを消磁してください。これらの定格を超えるとプローブは磁気を帯び、測定 エラーの原因になります。

#### 最大許容パルス幅

最大許容パルス幅は次の手順で決定 できます。

- 1. パルスのピーク電流を測定しま す。
- 2. TCP0030A 型プローブのレンジ 設定に対する電流時間積(アン ペア×秒、あるいはアンペア×マ イクロ秒)の仕様値を、測定さ れたパルスのピーク電流で除算 します。  $PW_{max}$

$$
\frac{V}{I_P} =
$$

商の値が、最大許容パルス幅 (PWmax)になります。

3. 測定された信号の 50% ポイント におけるパルス幅が、計算した 最大許容パルス幅(PW<sub>max</sub>)より 小さいことを確認します。

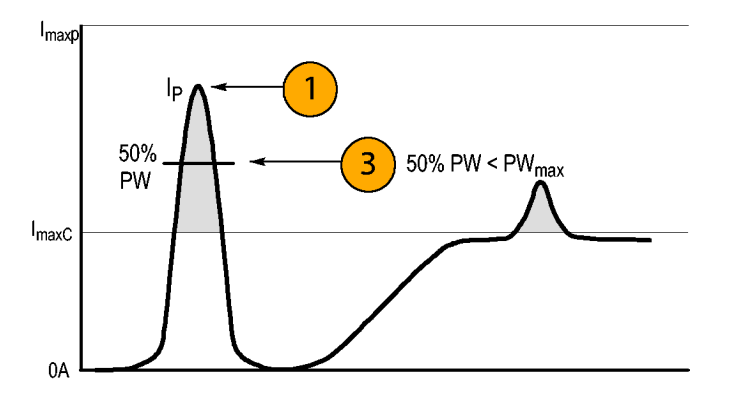

#### <span id="page-37-0"></span>最大許容パルス振幅

最大許容パルス振幅は次の手順で決 定できます。

- 1. 50% ポイントにおけるパルス幅 を測定します。
- 2. TCP0030A 型プローブのレンジ 設定に対する電流時間積(アン ペア×秒、あるいはアンペア×マ イクロ秒)の仕様値を、パルス 幅で除算します。

商の値が、最大許容パルス振幅 です。測定パルスのピーク振幅 は、この値より小さくなければ なりません。

たとえば、TCP0030A 型プローブは 30 A の範囲設定で最大 500 A・μs の 電流時間積を持ちます。プローブ で測定した信号のパルス幅が 11 μs の場合、最大許容ピーク電流は 500 A-μs を 11 μs で除算して、45.5 A に なります。

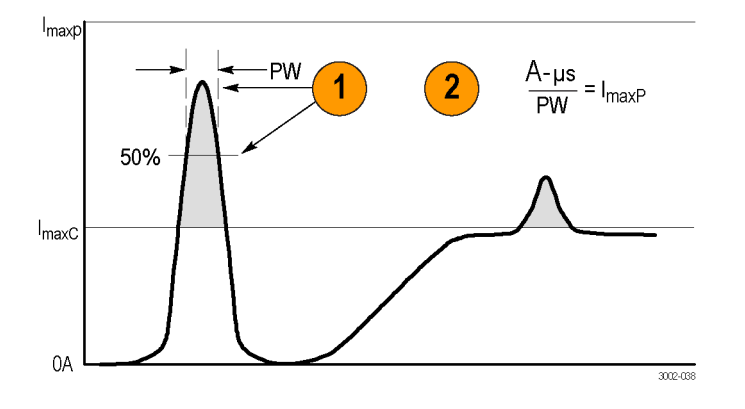

# <span id="page-38-0"></span>アクセサリとオプション

このセクションでは、プローブのスタンダード・アクセサリと、それらの使用方法について説明して います。ニーズに最適なアクセサリを選択できるように、必要に応じて仕様も記載してあります。

プローブ・グランド・リード

- 1. 小さいクリップを、プローブ本 体のグランド・スタブに固定し ます。
- 2. ワニ口クリップを回路に留めま す。

3. プローブを回路に取り付けます。 追加注文時の当社部品番号 196-3521-xx、数量 1.

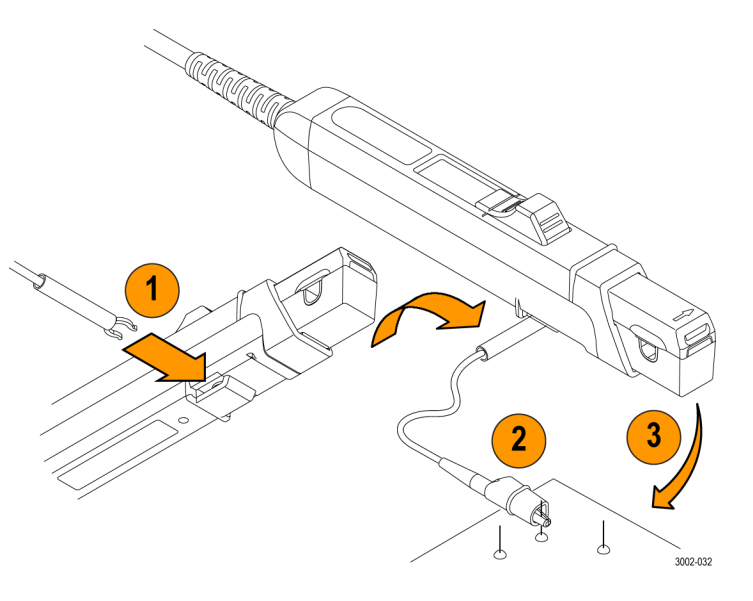

#### 取扱説明書

取扱説明書には、操作およびメンテ ナンスの手順が記載されています。 注文用当社部品番号:071-3006-xx 本製品には以下の言語版のマニュ アルが用意されています。他の 言語版も入手可能な場合がありま す。当社 Web サイト( www.tektronix.com/manuals) をご覧くださ い。

■ 日本語

■ 簡体字中国語

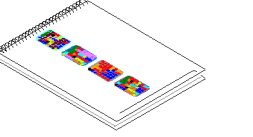

### <span id="page-39-0"></span>オプショナル・アクセサリ

このセクションでは、プローブ用のオプショナル・アクセサリについて説明します。

電流ループ

「性能検査」の手順では、1 回巻き の 50 Ω 電流ループを使用します。 BNC コネクタを使用すると、電流 源に簡単に接続できます。 電流ループは、実行する作業に適し た手順に従って使用しください。 注文用当社部品番号:067-2396-xx

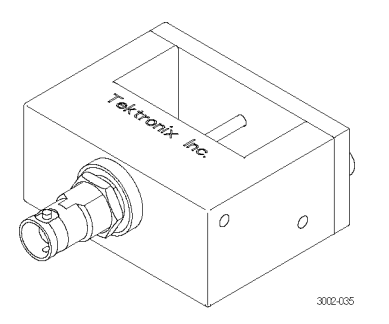

TekVPI 校正アダプタ

この校正アダプタは、プローブの性 能検査とゲイン確度調整手順を完了 するために必要です。プローブに電 源を供給し、アダプタ背面の SMA コネクタを介してプローブの出力 信号を伝えます。その信号を高精度 DMM など、別の機器で測定するこ とにより、プローブのゲイン確度を チェックし、調整することができま す。

当社部品番号: 067-1701-xx

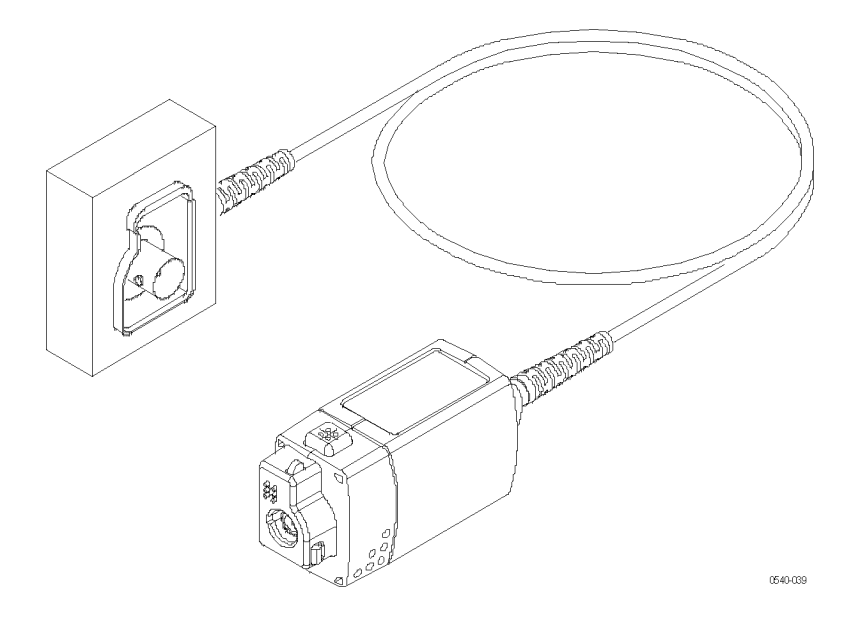

デスキュー/校正装置

この装置を、プローブの校正また はデスキューの手順をサポートし ているホスト機器に接続します。デ スキュー手順を実行すると、電流プ ローブと電圧プローブ間のゲインの エラーおよびタイミング差が補正さ れます。使用しているオシロスコー プのマニュアルまたは装置の手順書 を参照してください。

注文用当社部品番号:067-1686-xx

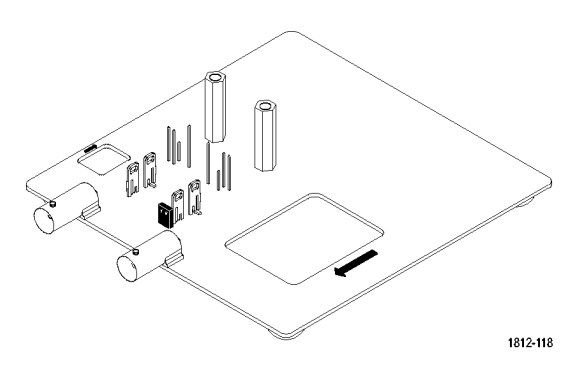

# <span id="page-40-0"></span>オプション

サービス・オプション

- オプション CA1:1回の校正作業を保証
- オプション C3:3年間の校正サービス
- オプション C5:5年間の校正サービス
- オプション D1: 校正データ・レポート
- オプション D3:3 年間の校正データ・レポート(オプション C3 型付き)
- オプション D5:5年間の校正データ・レポート (オプション C5型付き)
- オプション R3:3年間の修理サービス
- オプション R5:5年間の修理サービス

### <span id="page-41-0"></span>仕様

# 仕様

このセクションの表内の仕様は、次の条件の下で有効です。

- プローブが環境温度 23 ℃ ±5 ℃ で校正済みである。
- プローブが入力インピーダンス 1 MΩ のホスト機器に接続されている。
- プローブは記載範囲を超えない環境に置かれ、少なくとも 20 分間ウォーム・アップされている ことが必要です(表 1 を参照)。

TCP0030A 型電流プローブの仕様は、保証特性、代表特性、および公称特性という 3 つのカテゴリ に分けられます。

# 保証特性

保証特性とは、許容限界内または一定のタイプ・テストされた要件内で保証される性能です。「性 能検査」セクションで検査される保証特性には、レ マークが付いています。

#### 表 1: 保証電気特性

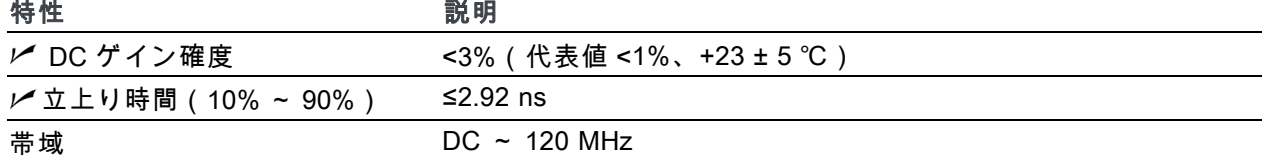

### 代表特性

代表特性とは、代表値であり保証されていない性能です。

#### 表 2: 代表的電気特性

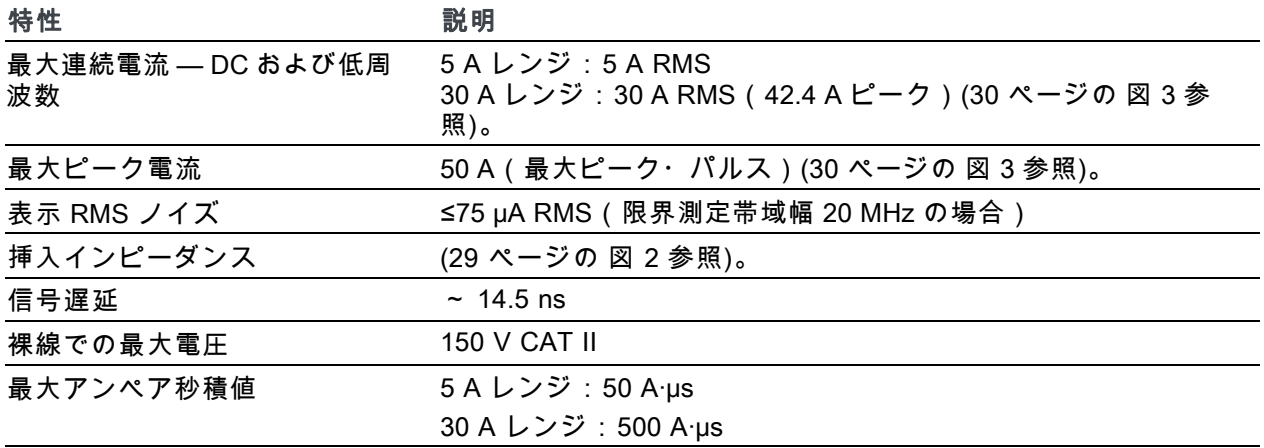

<span id="page-42-0"></span>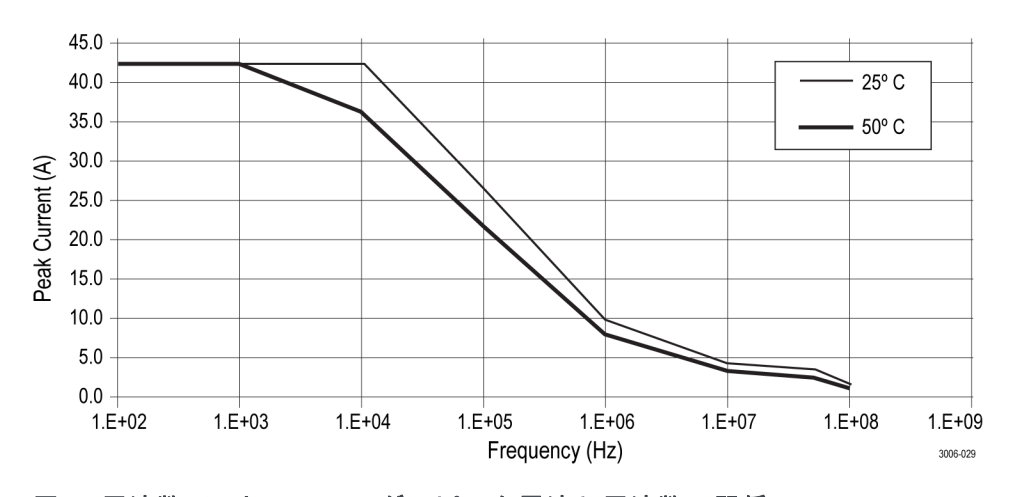

図 1: 周波数ディレーティング (ピーク電流と周波数の関係)

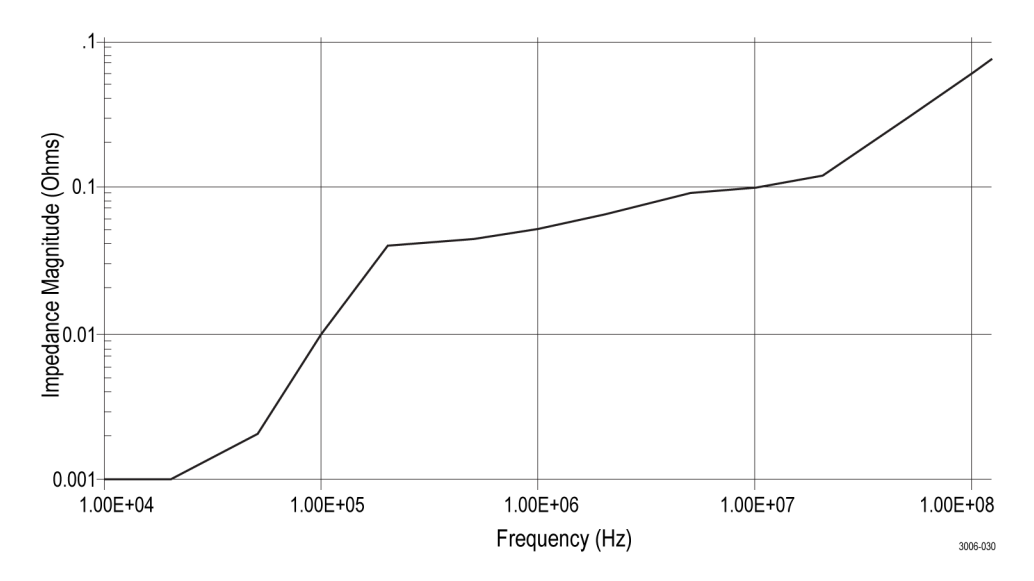

図 2: 代表入力インピーダンス対周波数

<span id="page-43-0"></span>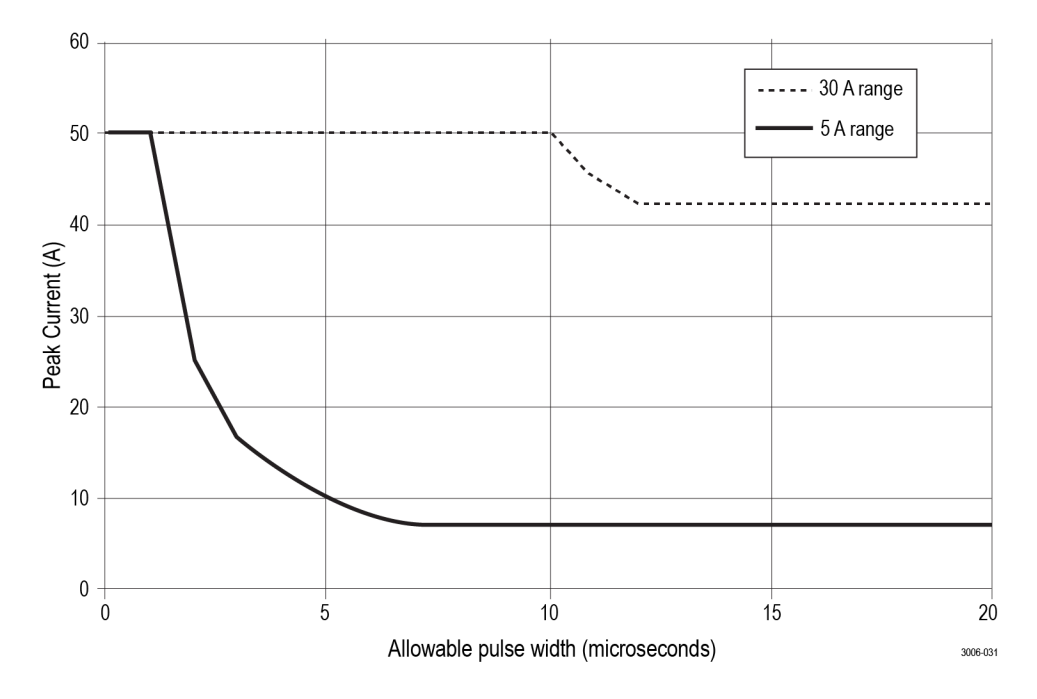

図 3: 最大ピーク・パルスとパルス幅の関係

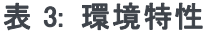

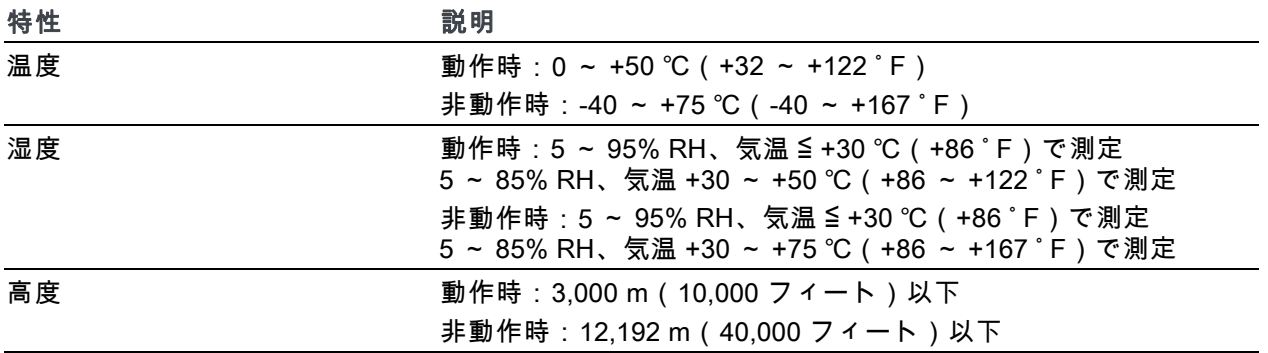

#### 表 4: 代表的な機械特性

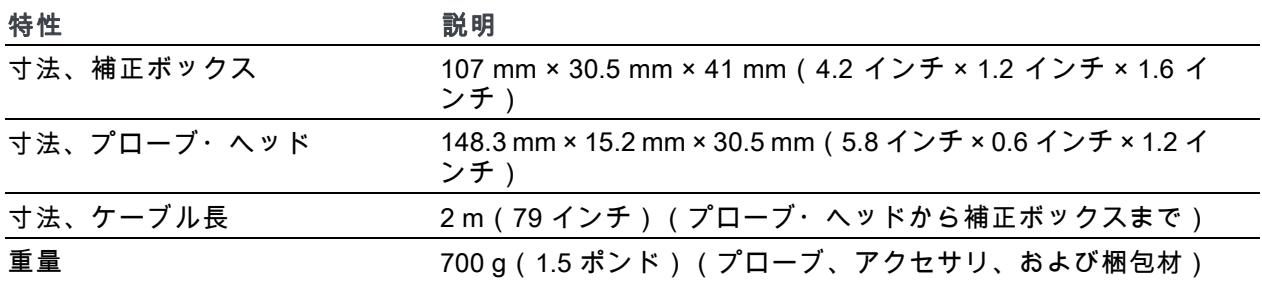

<span id="page-44-0"></span>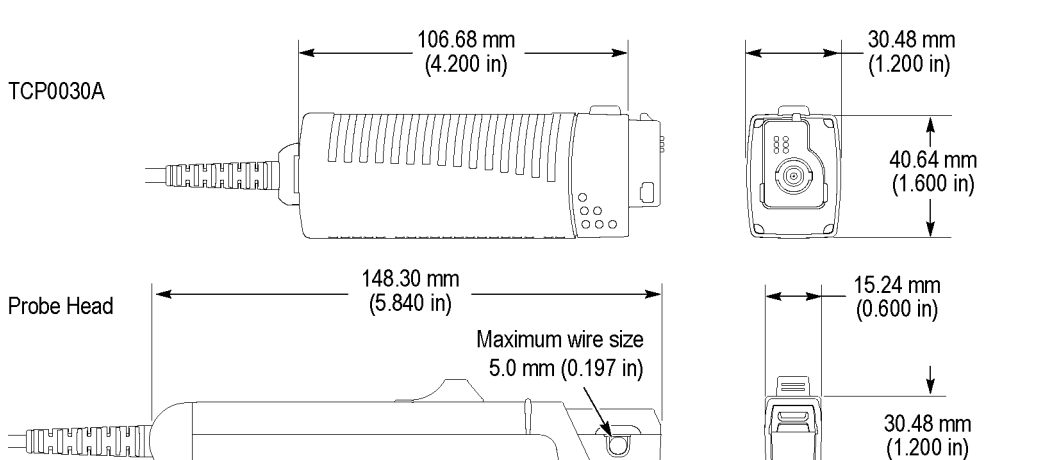

# 公称特性

3006-012

公称特性は保証されている特性ですが、この特性には許容限界がありません。

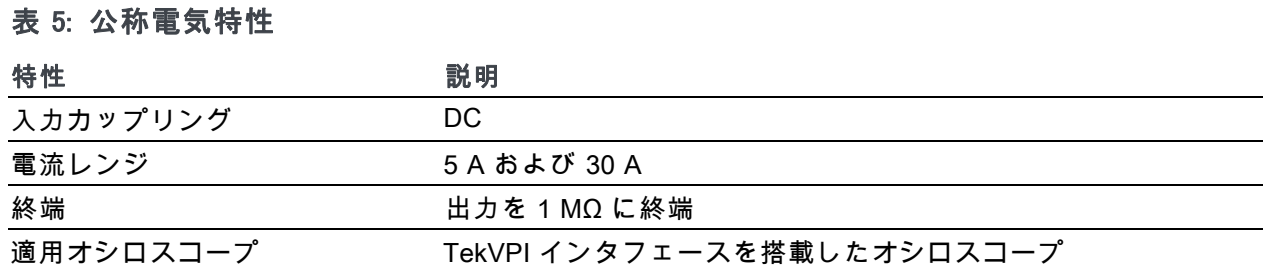

 $\overline{\mathbf{f}}$ 

# <span id="page-45-0"></span>性能検査

次の手順を使用して、下に示すプローブの保証仕様を検査します。推奨される校正間隔は 1 年間 です。

- DC ゲイン確度
- 立上り時間
- 帯域

記載順に、次の検査手順を実行します。

### 必要な機器

性能検査手順で必要な機器を以下に示します。 (表 6 参照)。

#### 表 6: 測定機器

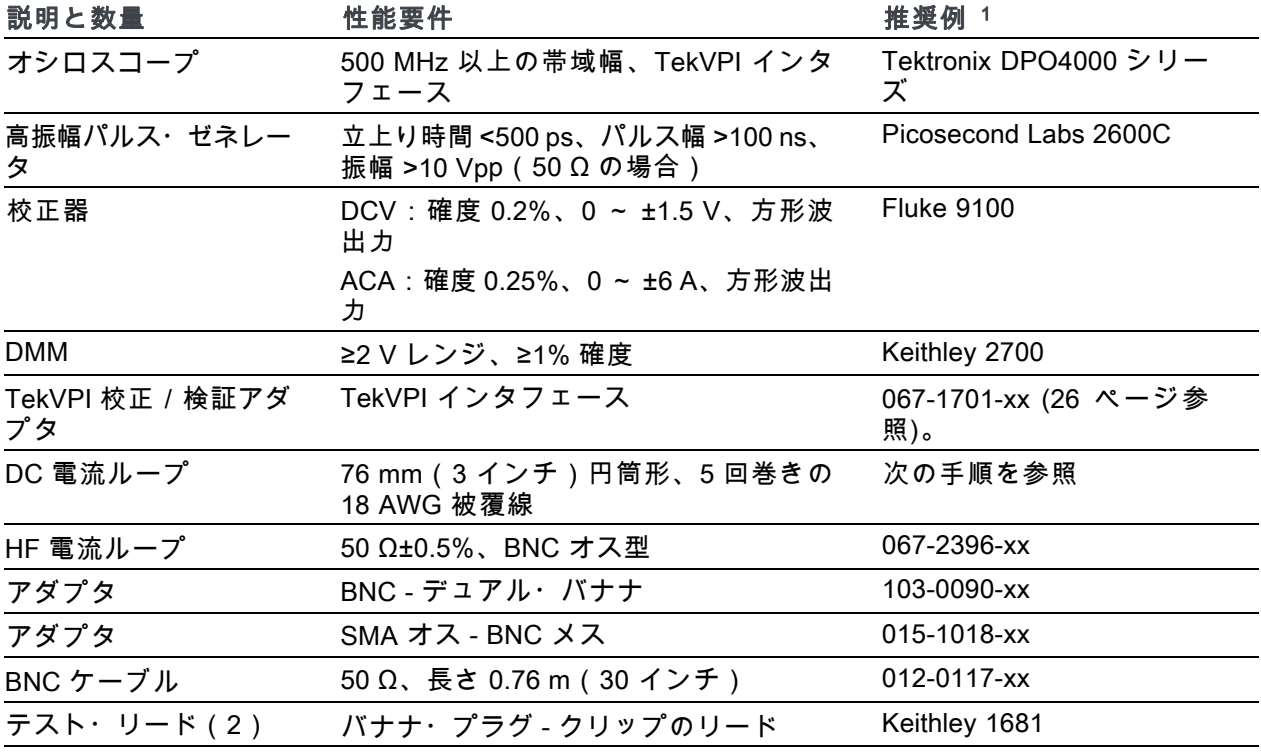

1 9 桁の部品番号(xxx-xxxx-xx)は、当社部品番号です。

# <span id="page-46-0"></span>DC 電流ループの作成

No.18 被覆線および直径が約 76 mm(3 インチ)の円筒を使用し、ループを作成します。

- 1. No.18 被覆線で円筒にコイルを 正確に 5 回巻きます。
- 2. 導線の両端の被覆を 1 cm(半イ ンチ)程度はがします。

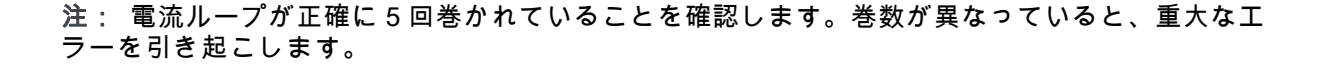

# <span id="page-47-0"></span>機器の設定

次の手順に従って、プローブを検査するための機器のセットアップとウォーム・アップを実行しま す。

- 1. オシロスコープの電源を投入し ます。
- 2. オシロスコープの任意のチャン ネル(1 ~ 4)にプローブを接続 します。
- 3. プローブのスライダを閉じて Degauss/AutoZero ボタンを押し ます。
- 4. オシロスコープのカップリング を DC に設定します。
- 5. 電流ソースとパルス・ゼネレー タの電源をオンにします。
- 6. 機器を 20 分間ウォーム・アップ します。
- 7. 検査記録をコピーして、検査 結果を記録するのに使用します [\(39 ページ参照\)。](#page-52-0)

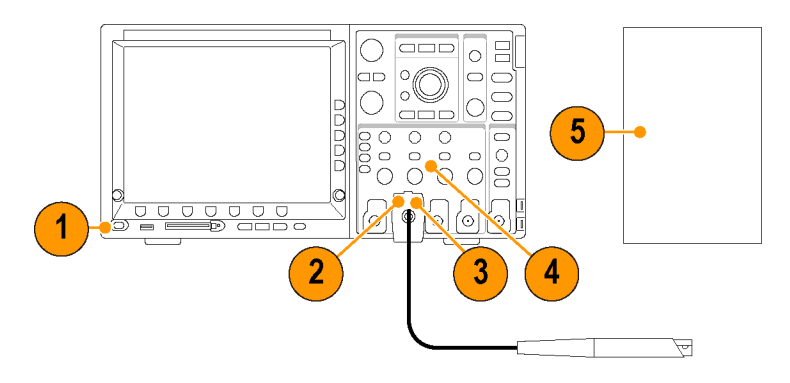

# <span id="page-48-0"></span>DC ゲイン確度

この検査では、プローブの DC ゲイン確度をチェックします。測定値が検査記録に指定されている 制限値から外れている場合は、「調整」セクションを参照してください [\(40 ページ参照\)。](#page-53-0)

- 1. BNC デュアル・バナナ・アダ プタをデジタル・マルチメータ (DMM)の入力に接続します。
- 2. SMA M BNC F ア ダ プ タ を TekVPI 校正/検証アダプタの SMA 出力に接続します。
- 3. TekVPI 校正/検証アダプタの BNC アダプタと DMM に取り付 けられている BNC アダプタを BNC ケーブルで接続します。
- 4. TekVPI 校正/検証アダプタをオ シロスコープの任意のチャンネ ル(1 ~ 4)に接続します。
- 5. プローブを TekVPI 校正/検証ア ダプタに接続します。

注: アダプタはプローブに電源を 供給するためだけに使用します。測 定は DMM で行います。

- 6. 電流プローブでは何も導体をク ランプせずに、開口部が閉じて ロックしていることを確認しま す。
- 7. Degauss/AutoZero ボタンを押し て、プローブを消磁します。
- 8. 5 回巻き電流ループを電流源に つなぎ、図に示すように電流プ ローブでその電流ループをクラ ンプします。 プローブ上の矢印が電流源の (+)端子から離れる方向に向

けます。

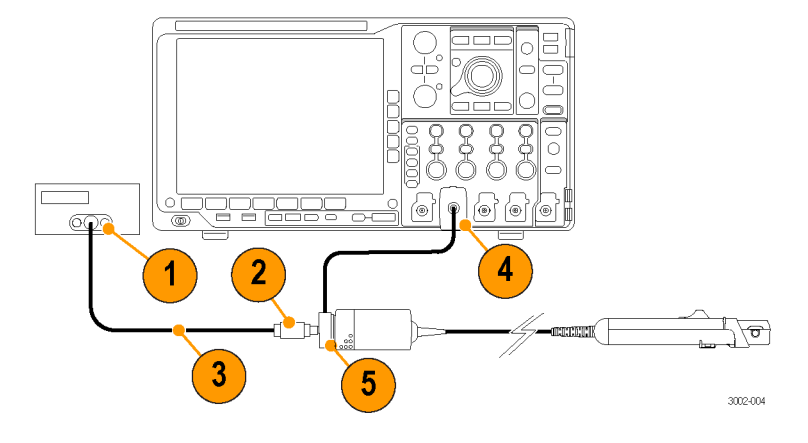

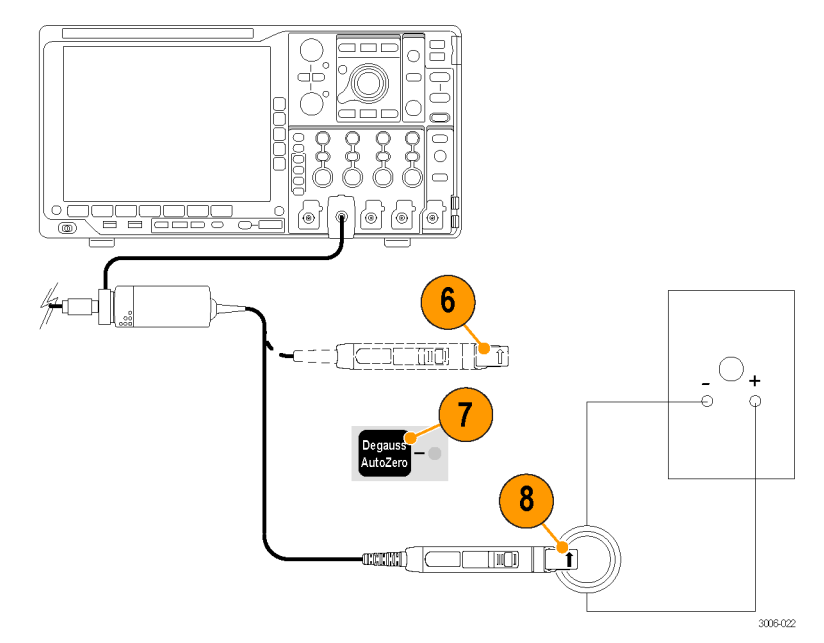

5 A レンジのテスト

- 9. 電流源の出力を +0.50 A DC に設 定します。
- 10.DMM の DC 電圧測定レンジを ≥2 V に設定するか、Autoset を 使用しします。
- 11.プローブのレンジを 5 A に設定 します。
- 12.電流源の出力を有効にします。
- 13.DMM の正確な測定値を M1 とし て記録します。
- 14.電流源の出力を -0.50 A に設定し ます。
- 15.DMM の正確な測定値を M2 とし て記録します。
- 16.測定した振幅値と右の公式を使 用して、%Error を計算します。
- 30 A レンジのテスト
- 17.電流源の出力を +3.00 A に設定 します。
- 18.プローブのレンジを 30 A に設定 します。
- 19.DMM の正確な測定値を M1 とし て記録します。
- 20.電流源の出力を -3.00 A に設定し ます。
- 21.DMM の正確な測定値を M2 とし て記録します。
- 22.測定した振幅値と右の公式を使 用して、%Error を計算します。
- 23.計算した %Error 値を検査記録に 記録します。

24.校正器の出力を無効にします。

テスト電流 = ±2.500 A ( ±0.50 A のソース出力 x 5 回巻き ) 予想出力電圧(Ve) = 2.50 V

$$
\%Error = \frac{[(M1-M2)-2Ve]}{2Ve} \times 100
$$

$$
\frac{\text{[N]}}{\text{[}(2.50 \, V - (-2.55 \, V) - 2 \, (2.50 \, V))} \times 100 = 1.0\%
$$

テスト電流 = ±15.00 A(±3.00 A のソース出力 x 5 回巻き)

予想出力電圧(Ve) = 1.50 V

$$
\% Error \, = \, \frac{[\,(M1 - M2) \, - \, 2 \, Ve]}{2 \, Ve} \, \times \, 100
$$

# <span id="page-50-0"></span>立上り時間と帯域幅

この手順を使用して、プローブが両方の電流レンジで立上り時間の仕様を満たしているか検査しま す。プローブの帯域幅は、測定されたプローブの立上り時間を使用して計算します。

- 1. 任意のチャンネル(1 ~ 4)にプ ローブを接続します。
- 2. 必要に応じて BNC-SMA アダプ タを使用して、BNC ケーブルを パルス・ゼネレータの出力に接 続します。
- 3. BNC ケーブルのもう一方の端を HF 電流ループに接続します。
- 4. パルス・ゼネレータの出力とパ ルス幅を最大(0 dB、100 ns) に設定します。
- 5. オシロスコープを次のように設 定します。
	- 垂直感度: 200 mA/div
	- 水平目盛: 2 ns/div
	- トリガ位置: 50%
	- 平均回数: 32
	- カップリング: DC
	- 立上り時間を計測するには

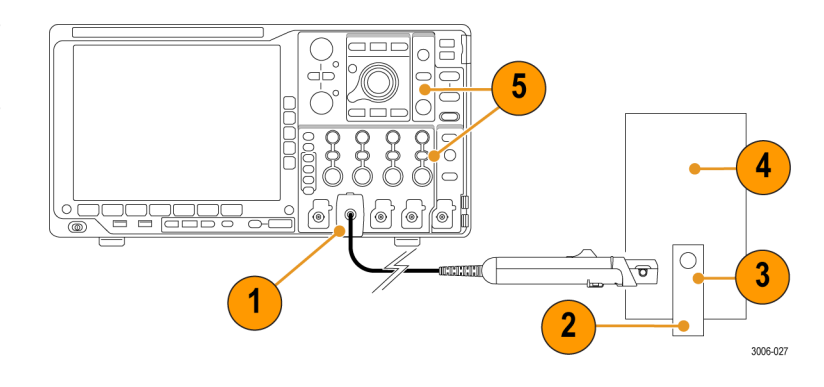

- 6. プローブのレンジを 5A に設定し ます。
- 7. プローブを消磁します。
- 8. 電流プローブで HF 電流ループ をクランプします。プローブの 矢印が、パルス・ゼネレータの 逆方向を指しているか確認しま す。
- 9. 立上り時間の測定値を、検査記 録に記録します。

注: 立上り時間の測定値が公差から 逸脱する場合は、再調整をお勧めし ます。 [\(40 ページ 「調整」 参照\)。](#page-53-0)

- 10.次の公式に立上り時間の測定値 を代入し、プローブの帯域幅を 計算します。
- 11.計算した帯域幅の値を検査記録 に記録します。
- 12.プローブのレンジを 30 A に、垂 直軸感度を 200 mA/div にそれぞ れ設定します。
- 13.プローブを電流ループから取り 外し、手順 7 ~ 11 を繰り返し ます。

手順の完了です。

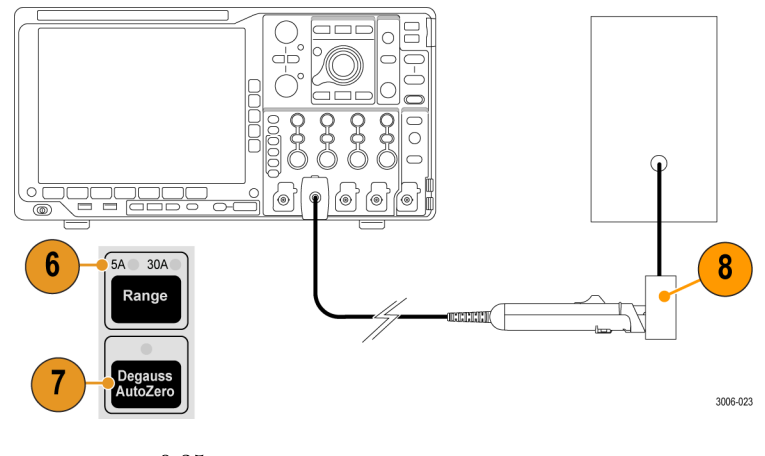

$$
BW = \frac{0.35}{t_r}
$$

# <span id="page-52-0"></span>検査記録

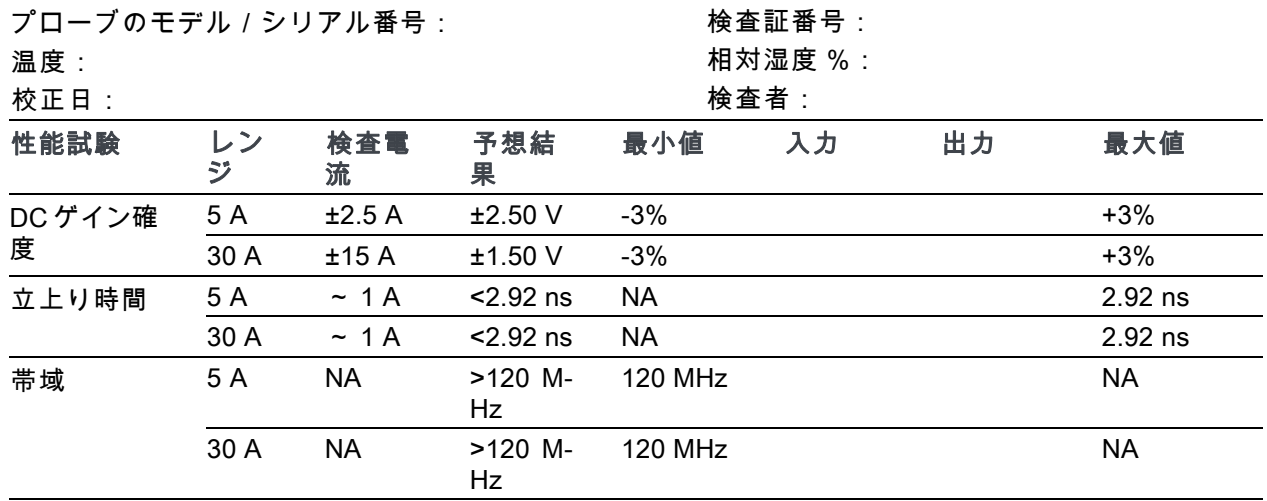

<span id="page-53-0"></span>調整

以降のセクションでは、プローブを調整して保証仕様内の性能を維持する方法を説明します。

- DC ゲイン確度
- 立上り時間 / アベレーション

#### 必要な機器

必要な機器については、「性能検査」の手順を参照してください。絶縁された、平坦な刃を持つ調 整ツールも必要です。このツールは当社からお求めいただけます(部品番号 003-1433-00)。

#### 機器の設定

機器のセットアップについては、「性能検査」の手順を参照してください。

注意: ESD によりプローブが損傷するのを防止するために、帯電防止リスト・ストラップを着用 し、プローブを取り扱うときは静電気防止措置が施された作業台で作業してください。

### DC ゲイン確度

この手順では、プローブの DC ゲイン確度の調整方法について説明します。この確度調整は、先に 5 A レンジ、次に 30 A レンジの順で行う必要があります。

#### 5 A レンジの調整

- 1. 「性能検査」手順の「DC ゲイン確度」 検査を完了します[\(35 ページ 「DC ゲイ](#page-48-0) [ン確度」 参照\)。](#page-48-0)測定値が限界値を超え ている場合は、次の手順に進みます。
- 2. 校正器の出力を 0.5 A に設定します。
- 3. プローブ・ヘッドの 5 A DC ゲイン・コ ントロールを調節して、DMM の表示を 2.50 V、±0.075 V にします。

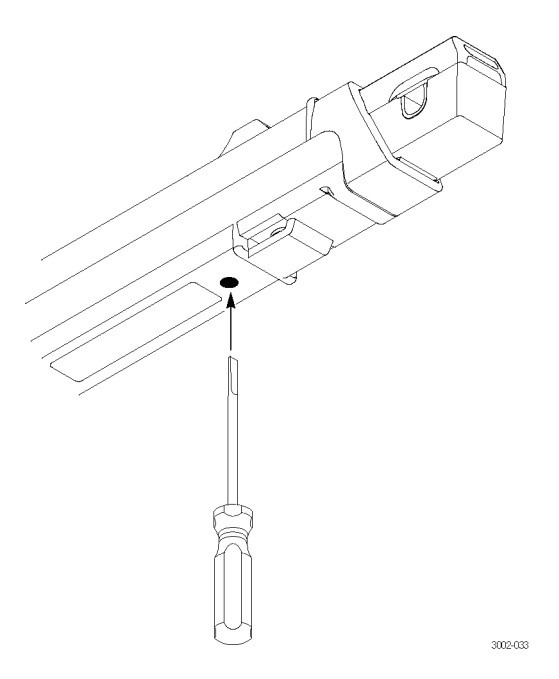

#### <span id="page-54-0"></span>30 A レンジの調整

- 4. プローブのレンジを 30 A に設定します。
- 5. 校正器の出力を 3.0 A に設定します。
- 6. プローブ補正ボックスの 30 A DC ゲイ ン・コントロールを調節して、DMM の 表示を 1.50 V、±0.045 V にします。
- 7. プローブを電流源から取り外します。

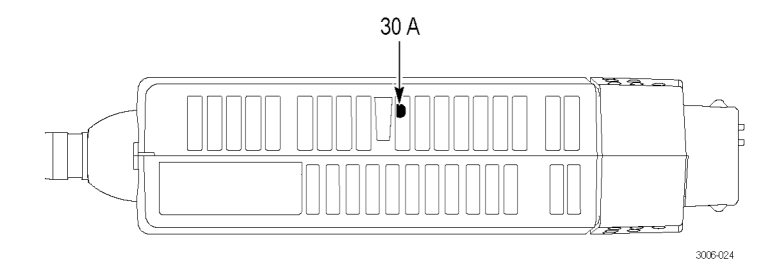

### 高周波応答

プローブの立上り時間を保証仕様内に収めるには、ここで説明する手順に従ってください。この調 節は、プローブの出力波形のアベレーションにも影響するので、電流レンジごとに 2 特性間の最 終調整が必要になるケースもあります。

- 1. 「性能検査」手順の「立上り時 間と帯域幅」検査を完了します 測定値が限界値を超えている場 合は、次の手順に進みます。
- 2. プローブのレンジを 5 A に設定 します。
- 3. H.F.(高周波)コントロールを調 節して、立上り時間とアベレー ションを最適化します。
- 4. レンジを 30 A に設定して、手順 3 を繰り返します。
- 5. プローブの応答がどちらのレン ジでも最適化されていることを 確認します。

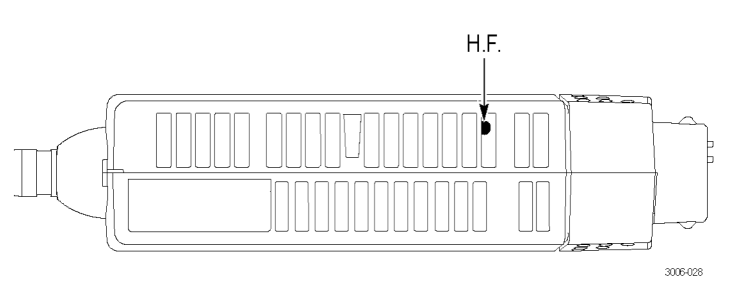

# <span id="page-55-0"></span>メンテナンス

このセクションでは、プローブの保守について説明します。

# トラブルシューティング

TCP0030A 型電流プローブは、TekVPI インタフェース対応のすべてのオシロスコープおよびアダ プタと連携して機能するように設計されています。プローブの LED は、プローブに影響を与える エラーまたはステータスの状態を通知します。プローブの LED が予期したように点灯しないか、 あるいはプローブ機能のいくつかが正常に動作しない場合は、エラー状態が存在します。次の表を 参照してください。

#### 表 7: プローブのトラブルシューティング

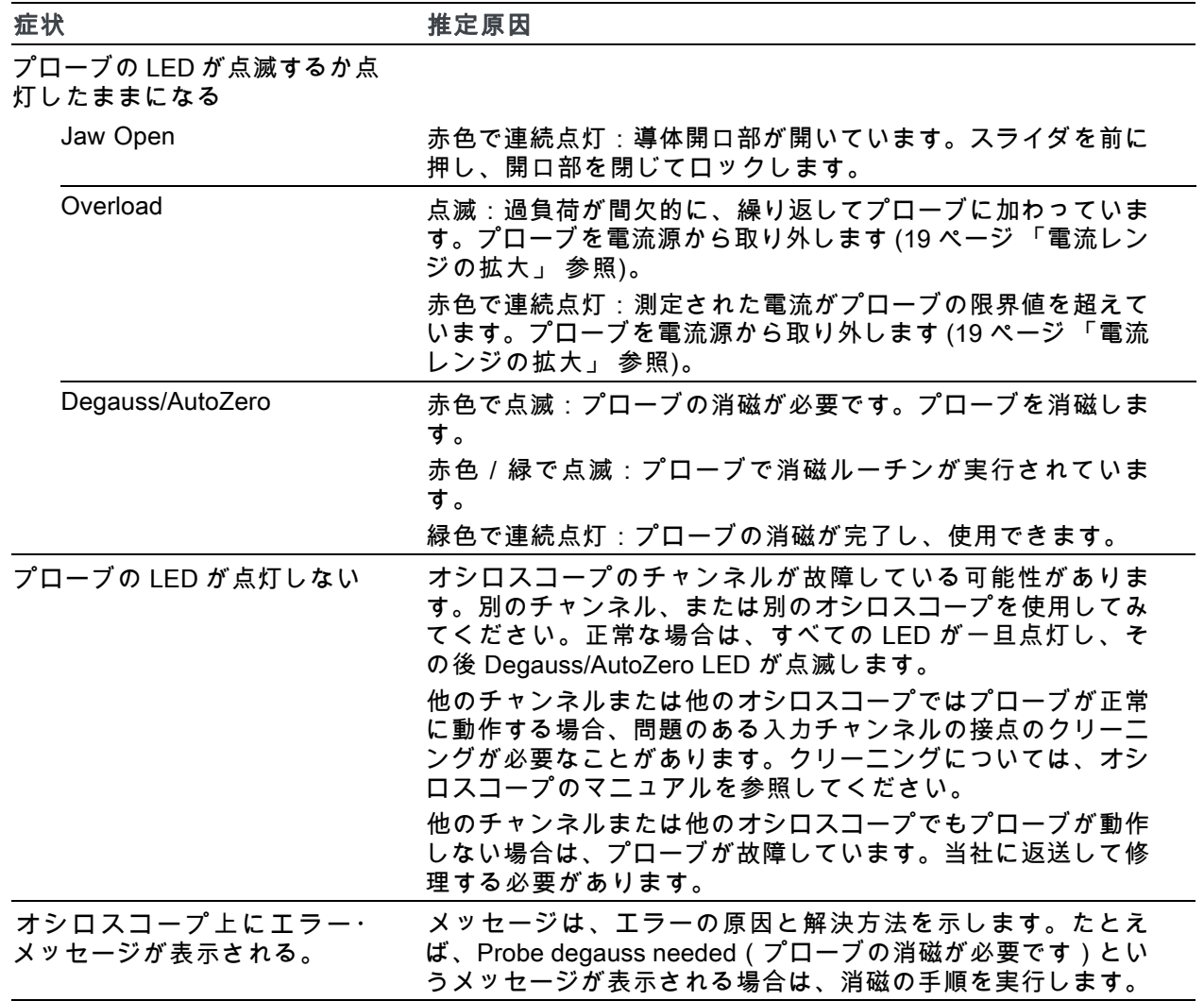

# <span id="page-56-0"></span>クリーニング

プローブは悪天候にさらさないようにしてください。このプローブは防水加工されていません。

注意: 噴霧、液体、または溶剤がプローブを触れないようにしてください。プローブが損傷する可 能性があります。外装部をクリーニング中に、プローブ内部に水気が入らないようにしてください。

化学洗浄剤は使用しないでください。プローブが損傷する恐れがあります。ベンジン、ベンゼン、 トルエン、キシレン、アセトンまたはこれに類似する溶剤を含有する化学薬品を使用しないでくだ さい。

プローブの表面のクリーニングには、乾いた柔らかい布か柔らかい毛ブラシを使用してください。 汚れが落ちない場合は、75% のイソプロピル・アルコール溶剤をしみこませた柔らかい布または 綿棒を使用し、イオン除去した水ですすいでください。綿棒はプローブの狭い場所の清掃に便利で す。綿棒または布は十分な溶液で湿らせて使用してください。研磨剤は、プローブのどの部分にも 使用しないでください。

# <span id="page-58-0"></span>索引

#### ENGLISH TERMS

[AC カップリング](#page-35-0), [22](#page-35-0) [DC](#page-35-0) [カップリング](#page-35-0), [22](#page-35-0) [ゲイン確度チェック](#page-48-0), [35](#page-48-0) [ゲイン確度調整](#page-53-0), [40](#page-53-0) [ESD による損傷](#page-15-0), [2](#page-15-0) [Fine Scale](#page-22-0) [メニュー](#page-22-0), [9](#page-22-0) [LED、点滅](#page-55-0), [42](#page-55-0) [Menu ボタン](#page-21-0), [8](#page-21-0) **[Offset](#page-22-0)** [メニュー](#page-22-0), [9](#page-22-0) [Position](#page-22-0) [メニュー](#page-22-0), [9](#page-22-0) [TekVPI, 2](#page-15-0)

### あ

[アクセサリ](#page-39-0) [オプショナル](#page-39-0), [26](#page-39-0) [スタンダード](#page-38-0), [25](#page-38-0) [安全にご使用いただくため](#page-6-0) [に](#page-6-0), [iii](#page-6-0)

#### い

[インジケータ](#page-18-0), [5](#page-18-0)

#### お

[オプション](#page-40-0), [27](#page-40-0)

か

[開口部](#page-17-0), [4](#page-17-0) [開口部の損傷](#page-24-0), [11](#page-24-0) [カップリング・モード](#page-35-0), [22](#page-35-0) [関連マニュアル](#page-12-0), [ix](#page-12-0)

#### き

[機器の設定](#page-47-0), [34](#page-47-0) [記録、検査](#page-52-0), [39](#page-52-0)

く [クリーニング](#page-56-0), [43](#page-56-0)

#### け [検査記録](#page-52-0), [39](#page-52-0)

こ [コモン・モード・ノイズ](#page-34-0), [21](#page-34-0)

# さ

[最大値](#page-37-0) [許容パルス振幅](#page-37-0), [24](#page-37-0) [許容パルス幅](#page-36-0), [23](#page-36-0) [パルス電流定格](#page-35-0), [22](#page-35-0) [連続電流定格](#page-35-0), [22](#page-35-0) [差動電流](#page-31-0), [18](#page-31-0) [サービス・オプション](#page-40-0), [27](#page-40-0)

### し

[磁場エラー](#page-34-0), [21](#page-34-0) [周波数ディレーティング](#page-35-0), [22](#page-35-0) [仕様](#page-41-0), [28](#page-41-0) [公称](#page-44-0), [31](#page-44-0) [代表](#page-41-0), [28](#page-41-0) [保証](#page-41-0), [28](#page-41-0) [消磁](#page-16-0), [3](#page-16-0) [導体に接続して](#page-30-0), [17](#page-30-0)

#### す

[スライダと導体開口部](#page-17-0), [4](#page-17-0)

せ [性能検査](#page-45-0), [32](#page-45-0) [ゼロ電流](#page-31-0), [18](#page-31-0)

### そ

[損傷](#page-15-0) [ESD, 2](#page-15-0)

た [立上り時間チェック](#page-50-0), [37](#page-50-0)

# ち

[調整](#page-53-0), [40](#page-53-0)

#### て [デスキュー](#page-23-0) [メニュー](#page-23-0), [10](#page-23-0) [電流限界値](#page-35-0) [最大パルス](#page-35-0), [22](#page-35-0)

[最大連続](#page-35-0), [22](#page-35-0) [電流時間積](#page-36-0), [23](#page-36-0) [電流時間積](#page-36-0), [23](#page-36-0) [電流の測定](#page-31-0) [差動電流](#page-31-0), [18](#page-31-0) [電流ゼロ](#page-31-0), [18](#page-31-0) [電流ループ](#page-46-0), [33](#page-46-0)

#### と

[特長](#page-14-0), [1](#page-14-0) [トラブルシューティング](#page-55-0), [42](#page-55-0)

は [バッキング電流](#page-32-0), [19](#page-32-0) [バッキング電流の増加](#page-32-0), [19](#page-32-0)

ひ [必要な機器](#page-45-0) [性能検査](#page-45-0), [32](#page-45-0)

### ふ

[プローブ](#page-35-0) [カップリング](#page-35-0), [22](#page-35-0) [コントロールとインジ](#page-18-0) [ケータ](#page-18-0), [5](#page-18-0) [最大電流限界値](#page-35-0), [22](#page-35-0) [設定メニュー](#page-22-0), [9](#page-22-0) [電流限度の拡大](#page-32-0), [19](#page-32-0) [電流レンジの拡大](#page-32-0), [19](#page-32-0) [飽和](#page-35-0), [22](#page-35-0) [プローブ感度の向上](#page-34-0), [21](#page-34-0) [プローブの接続](#page-15-0), [2](#page-15-0) [プローブの接地](#page-26-0), [13](#page-26-0) [プローブの電流レンジの拡](#page-32-0) [大](#page-32-0), [19](#page-32-0)

ほ [ボタン](#page-21-0) [メニュー](#page-21-0), [8](#page-21-0) ま [マニュアル](#page-12-0), [ix](#page-12-0) め [メニューによるプローブ機](#page-22-0) [能](#page-22-0), [9](#page-22-0)

[メンテナンス](#page-55-0), [42](#page-55-0)